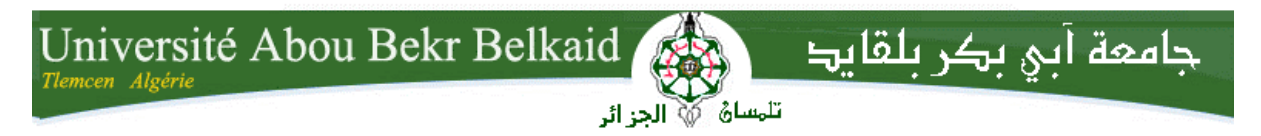

**République Algérienne Démocratique et Populaire Université Abou Bakr Belkaid– Tlemcen Faculté des Sciences Département d'Informatique**

**Mémoire de fin d'études** 

**pour l'obtention du diplôme de Licence en Informatique**

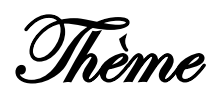

# **Conception et réalisation d'un site Web pour la gestion d'un jardin d'enfants**

**Réalisé par :**

- **BRAHIMI YOUSSOUF**

*Présenté le 26 mai 2015 devant la commission d'examination composée de :*

- *Mme : DIDI Fedoua (Encadreur)*
- *Mr : Ziani Cherif. S (Examinateur)*
- *Mr : Belhoucine .A (Examinateur)*

Année universitaire : 2014-2015

Remerciements

*En préambule à ce mémoire je remercie ALLAH qui nous a aidés et nous a donné la patience et le courage durant ces langues années d'études.*

*Je tiens d'abord à remercier très chaleureusement Mme DIDI Fedoua qu'elle m'a permis de bénéficier de son encadrement, les conseils qu'il m'a prodigué, la patience, la confiance qu'il ma témoignés ont été déterminant dans la réalisation de mon travail.*

*Mon remerciement à tous les membres de jury Mr Ziani Cherif. S et* 

*Mr Belhoucine .A pour l'honneur qu'ils mon fait en acceptant d'examiner ce travail.*

*Un profond respect et un remerciement particulier pour Mr le Chef de département et tous les enseignants de l'Université Abou Bakr Belkaid de* 

*Tlemcen pour la bonne contribution de ce travail.*

Enfin, je remercie tous ceux qui, de près ou de loin, ont contribué à la réalisation de ce travail.

*Merci*

Dédicaces

*Je tien a dédier ce modeste travail à tous ceux qui m'ont encouragé durant toute la période de réalisation de ce travail.*

*En particulier :* 

- *A mes chers parents qui se sacrifient pour me voir réussir.*
- *A mes chers frères et sœurs pour leurs conseils et leurs soutiens.*
- *A mes amis, merci à tous mes amis avec qui je partage des moments de ma vie au fil du temps.*

# Table des matières

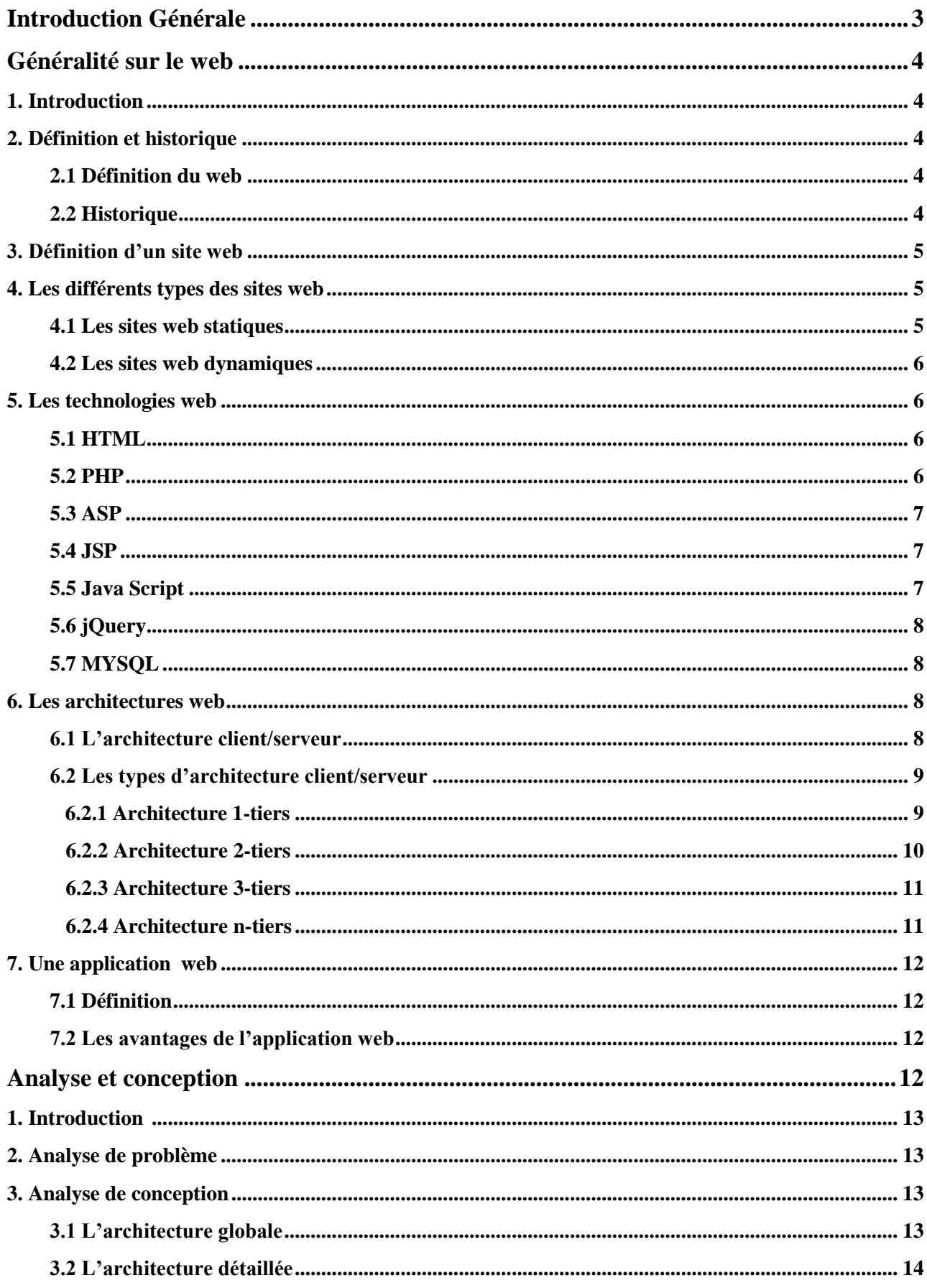

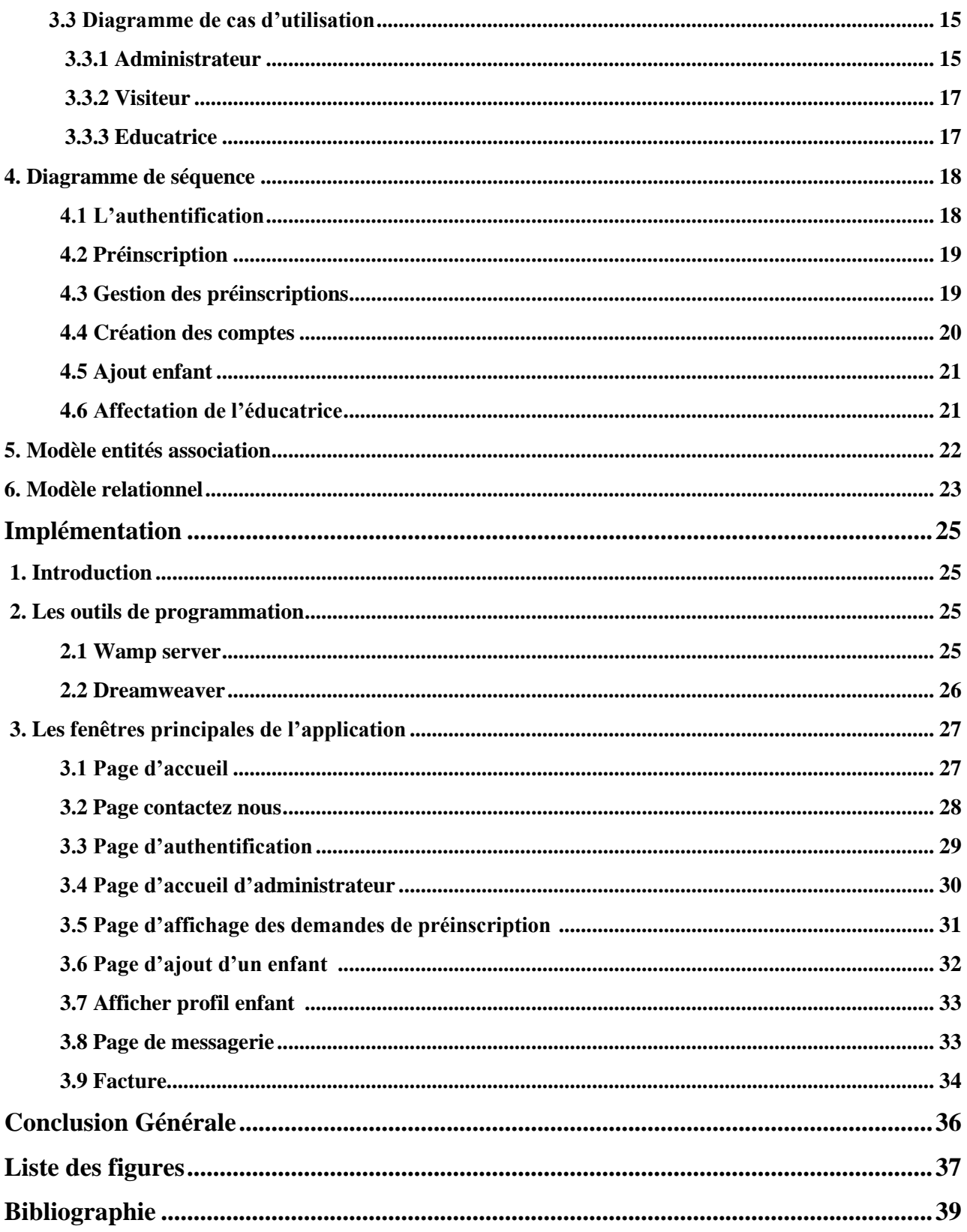

# **Introduction Générale**

Aujourd'hui Internet est devenu un nouvel outil d'information et de communication en pleine évolution offrant des perspectives de croissance exceptionnelles. C'est devenu un formidable moyen de communication, échange, travail, rencontre, et même de commerce. Je peux dire que le web est le moyen le plus utilisé pour la diffusion des informations, en informatique, une application Web (aussi appelée Web App) est un logiciel applicatif manipulable grâce à un navigateur Web. De la même manière que les sites Web, une application Web est généralement placée sur un serveur et se manipule en actionnant des widgets à l'aide d'un navigateur Web.

L'objectif de ce travail est de réaliser un site web dynamique pour la gestion d'un jardin  $d'$ enfant <sup>1.</sup> Cette gestion comprend :

La gestion des préinscriptions, la gestion des enfants, la création des comptes (messagerie interne), la gestion des sections, groupes pour l'organisation, la gestion des éducatrices.

Mon rapport se compose de 3 chapitres :

Le 1<sup>er</sup> chapitre " Généralités sur le web", présente un survol sur les sites web, leurs types, et les applications utilisés pour les développer.

Le 2<sup>ème</sup> chapitre " Analyse et conception", j'ai détaillé la conception de mon projet par la représentation des différentes phases pour le développement.

Le 3<sup>ème</sup> chapitre "implémentation", présente les outils de programmation utilisés pour la réalisation de mon projet.

<sup>1</sup> **Jardin d'enfants** établissement qui accueille et garde les enfants de 2 à 6 ans pendant la journée.

# Chapitre **1 : Généralités sur le web**

# **1. Introduction**

Tout le monde a vécu l'explosion de la sphère Internet en seulement quelques années. Au début confidentiel, le Web est devenu un réseau utilisé par tous, sociétés, particuliers, gouvernements. Les technologies ont évolué tout aussi vite, la navigation est devenue plus aisée, plus fluide. Les pages se sont petit à petit remplies d'effets et de fonctionnalités améliorant l'expérience de l'utilisateur, le contenu des pages s'est mis à changer sans intervention de l'internaute. Des pages statiques, où cohabitaient simplement un texte et des images inertes, nous sommes progressivement passés aux pages alimentées par des bases de données, au design élégant et conçues pour faciliter l'accès à l'information. Puis l'avènement des applications des sites Web qui ressemblent plus à des logiciels qu'à un simple petit site de présentation.

Dans ce chapitre nous allons présenter quelques notions sur le web, définitions, les types des sites web, les architectures des applications web ainsi que les technologies utilisées pour le développement.

#### **2. Définition et Historique**

#### **2.1 Définition du web**

Le World Wide Web (WWW), littéralement la « toile d'araignée mondiale », communément appelée le Web, et parfois la Toile, est un système hypertexte public fonctionnant sur internet .Le Web permet de consulter, avec un navigateur des pages accessibles sur des sites. L'image de la toile d'araignée vient des hyperliens qui lient les pages web entre elles. Le Web n'est qu'une des applications d'Internet distincte d'autres applications comme le courrier électronique, la messagerie instantanée, et le partage de fichiers en pair à pair [1] .

#### **2.2 Historique**

La communauté scientifique reconnait la paternité de world wide web à Tim Berners Lie qui créa le concept en 1990. Ce chercheur émérite est devenu président du 3w Consortium, basé à Genève. L'internet est né de la rencontre de deux cultures, d'une part celle de l'ARPA (Advanced Research Project Agency) dont le mandat est de susciter et d'encourager l'innovation technique aux Etats-Unis, d'autre part, celle d'informaticien, les hackers, imprégnés de culture de liberté, de valeurs d'autonomie individuelle et pour vue paradoxalement d'une habitude de partage de savoir et de coopération [2].

# **3. Définition d'un site web**

Un site web est composé d'un ensemble de documents structurés, nommés pages web, stockés (hébergés) sur un ordinateur (serveur) connecté au réseau mondial (internet).Une page web contient essentiellement du texte, et est souvent enrichie d'images, de sons, de vidéos et de liens vers d'autres pages web [3].

# **4. Les différents types des sites web**

Il existe deux types des sites web : Les sites web statiques et les sites web dynamiques.

#### **4.1 Les sites web statiques**

Ce sont des "vitrines". Les visiteurs peuvent voir le contenu du site mais ne peuvent pas y participer. Pour les réaliser, deux langages sont nécessaires : le (X) HTML et le CSS (en théorie, il est toutefois possible d'utiliser uniquement le HTML ou le XHTML) [4].

- Le (X) HTML permet d'écrire le contenu de sa page.
- Le CSS permet de la décorer.

.

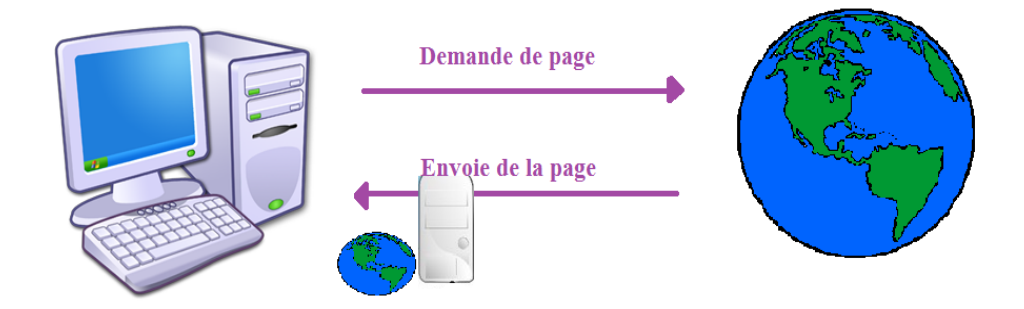

**Figure-1 : Représentation d'un site web statique**

#### **4.2 Les sites web dynamiques**

Une page web dynamique est une page web générée à la demande, par opposition à une page web statique. Ces sites ne sont pas que des "vitrines" : les visiteurs peuvent y participer. Pour les réaliser, on a également besoin du (X) HTML et du CSS, mais il faut aussi un autre langage qui

crée dynamiquement les pages. Il existe plusieurs langages pour créer ces pages [\(Java,](http://fr.wikipedia.org/wiki/Java_(technique)) [PHP,](http://fr.wikipedia.org/wiki/PHP) [Python,](http://fr.wikipedia.org/wiki/Python_(langage)) etc.…). Leurs rôles est d'analyser les requêtes des visiteurs pour ensuite fabriquer une réponse adaptée [4].

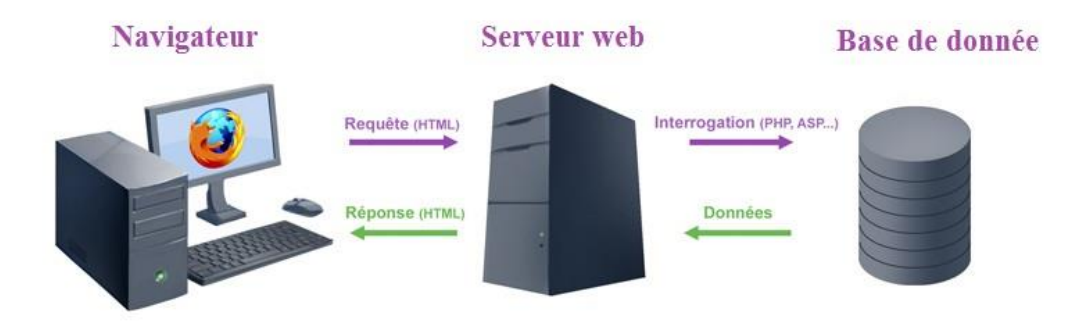

 **Figure-2 : Représentation d'un site web dynamique.**

# **5. Les technologies web**

#### **5.1 HTML (Hyper Text Markup Language)**

L**'**HTML est le format de données conçu pour représenter les pages web. C'est un langage de balisage permettant d'écrire de l'hypertexte, d'où son nom. HTML permet également de structurer sémantiquement et de mettre en forme le contenu des pages, d'inclure des ressources multimédias dont des images, des formulaires de saisie, et des programmes informatiques. Il permet de créer des documents interopérables avec des équipements très variés de manière conforme aux exigences de l'accessibilité du web. Il est souvent utilisé conjointement avec des langages de programmation (JavaScript) et des formats de présentation (feuilles de style en cascade). HTML est initialement dérivé du Standard Generalized Markup Language(SGML) [5].

#### **5.2 PHP (Personal Home Pages)**

PHP est un langage de programmation web côté serveur, ce qui veut dire que c'est le serveur qui va interpréter le code PHP et générer du code qui pourra être interprété par votre navigateur.

Pour décrire une page PHP, on pourrait dire que c'est un fichier avec l'extension **.php**, lequel contient une combinaison de balises HTML et de scripts qui tournent sur un serveur web [8].

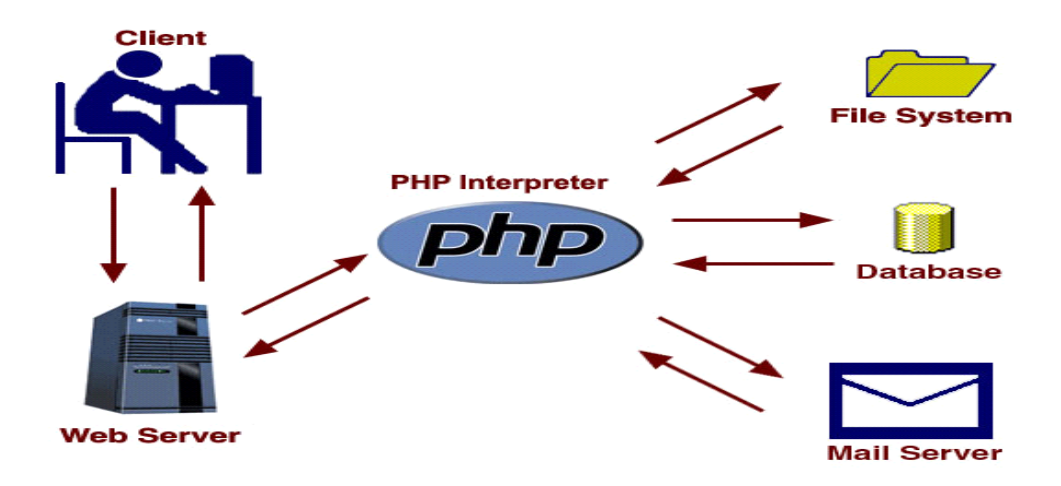

**Figure-3 : Représentation de fonctionnement de php**

#### **5.3 ASP (Active Server Pages)**

ASP est le standard de programmation défini par Microsoft en 1996 pour créer des pages web dynamiques pour Windows. Concurrent du langage PHP, il travail également coté serveur et renvoie les requêtes vers le navigateur Internet dans une programmation standard. C'est un langage interprété [9].

#### **5.4 JSP (Java Server Page)**

Le JSP est un standard permettant de développer des applications Web interactives, c'est-à-dire dont le contenu est dynamique. Une page web JSP (repérable par l'extension*.*jsp) aura un contenu pouvant être différent selon certains paramètres (des informations stockées dans une base de données, les préférences de l'utilisateur,...) tandis que page web "classique" (dont l'extension est .htm ou .html) affichera continuellement la même information [10].

#### **5.5 Java Script**

JavaScript est un langage de programmation principalement utilisé pour créer des pages web interactives.

Ce langage, incorporé dans un document HTML, n'est pas visible dans la fenêtre du navigateur.

Il sert à améliorer le Langage html en effet, il permet d'exécuter des commandes du côté client (c'est-à-dire au niveau du navigateur et non du serveur web).

Ce code qui est exécuté par le navigateur Web est utile pour toutes les interactions du client sur la page Web.

Ce langage permet de manipuler des objets au sens informatique : créer des fenêtres spécifiques, contrôler les données saisies dans les formulaires, redimensionner certains objets, rediriger des liens… [11].

#### **5.6 jQuery**

jQuery est une bibliothèque JavaScript libre qui porte sur l'interaction entre JavaScript (comprenant Ajax) et Html, et a pour but de simplifier des commandes communes de JavaScript [20].

#### **5.7 MYSQL**

**MySQL** est un système de gestion de base de données relationnelle (SGBDR). Il est distribué sous une double licence GPL et propriétaire. Il fait partie des logiciels de gestion de base de données les plus utilisés au monde, autant par le grand public (applications web principalement) que par des professionnels [21].

SGBD**:** rendent indépendant programmes et données (la modification d'une structure de données n'entrain pas forcément une importante refonte des programmes d'application [7].

#### **6. Les architectures web**

#### **6.1 L'architecture client/serveur**

L'architecture **client/serveur** désigne un mode de communications entre plusieurs ordinateurs d'un réseau qui distingue un ou plusieurs postes clients du serveur ; chaque logiciel client peut envoyer des requêtes à un serveur. Un serveur peut être spécialisé en serveur d'applications, de fichiers, de terminaux, ou encore de messagerie électronique.

#### **Caractéristiques d'un serveur**

- il est passif (maître) ;
- il est à l'écoute, prêt à répondre aux requêtes envoyées par des clients ;
- dès qu'une requête lui parvient, il la traite et envoie une réponse.

#### **Caractéristiques d'un client :**

- il est actif (ou esclave) :
- il envoie des requêtes au serveur ;
- il attend et reçoit les réponses du serveur.

**Remarque :** Le client et le serveur doivent bien sûr utiliser le même protocole de communication. Un serveur est généralement capable de servir plusieurs clients simultanément [12].

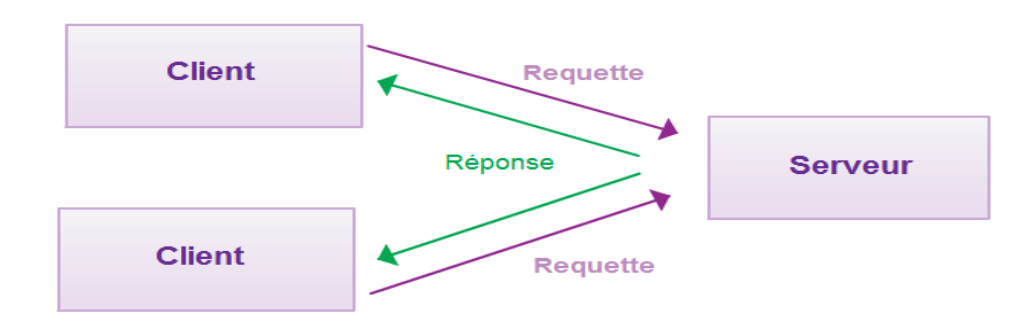

#### **Figure 4 : L'architecture client/serveur**

#### **6.2 Les types d'architecture client/serveur**

#### **6.2.1 Architecture 1-tiers**

Une application 1-tiers peut aisément se diviser en trois niveaux distincts: les données, le traitement de ces données et la couche présentation :

**Couche de données:** regroupe le stockage et les mécanismes d'accès des données à ce qu'elles soient utilisables par l'application au niveau traitement.

**Couche de traitement:** concerne à la fois les taches à réaliser par l'application sur les données et les traitements nécessaires suite à une action venant de l'utilisateur : vérification d'authentification, calculs divers …etc.

**Couche présentation:** gère l'affichage des données et les interactions de l'application avec l'utilisateur. Cette couche gère les saisies au clavier, à la souris et la présentation des informations à l'écran.

Dans une application un tiers, les trois couches applicatives sont intimement liées et s'exécutent sur le même ordinateur [22].

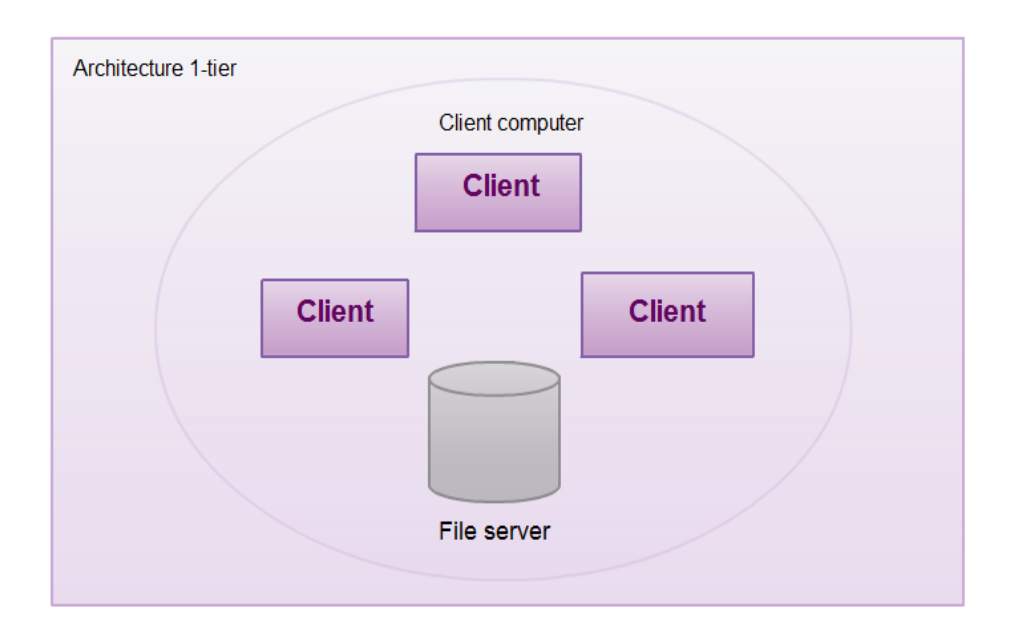

**Figure-5 : Architecture Client/ Serveur 1-tiers**

# **6.2.2 Architecture 2 tiers**

L'architecture à deux niveaux (aussi appelée architecture 2-tiers, tiers signifiant rangée en anglais) caractérise les systèmes clients/serveurs pour lesquels le client demande une ressource et le serveur la lui fournit directement, en utilisant ses propres ressources.

Cela signifie que le serveur ne fait pas appel à une autre application afin de fournir une partie du service [14].

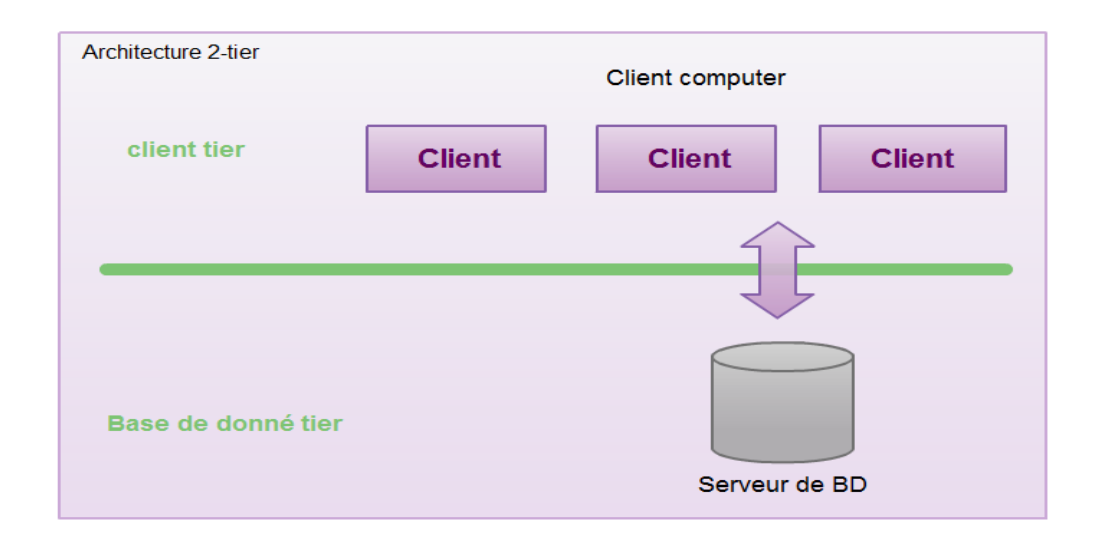

**Figure-6 : Architecture Client/ Serveur 2-tiers**

# **6.2.3 Architecture 3-tiers**

Dans l'architecture a 3 niveaux (appelée architecture 3-tier), il existe un niveau intermédiaire, c'est-a-dire que l'on a également une architecture partagée entre :

 Un client c'est-à-dire que l'ordinateur demandeur de ressources, équipée d'une interface utilisateur (généralement un navigateur web) chargée de la présentation ;

 Le serveur d'application (appelé également middleware), chargé de fournir la ressource mais faisant appel a un autre serveur ;

 Le serveur de données, fournissant au serveur d'application les données dont il a besoin [22].

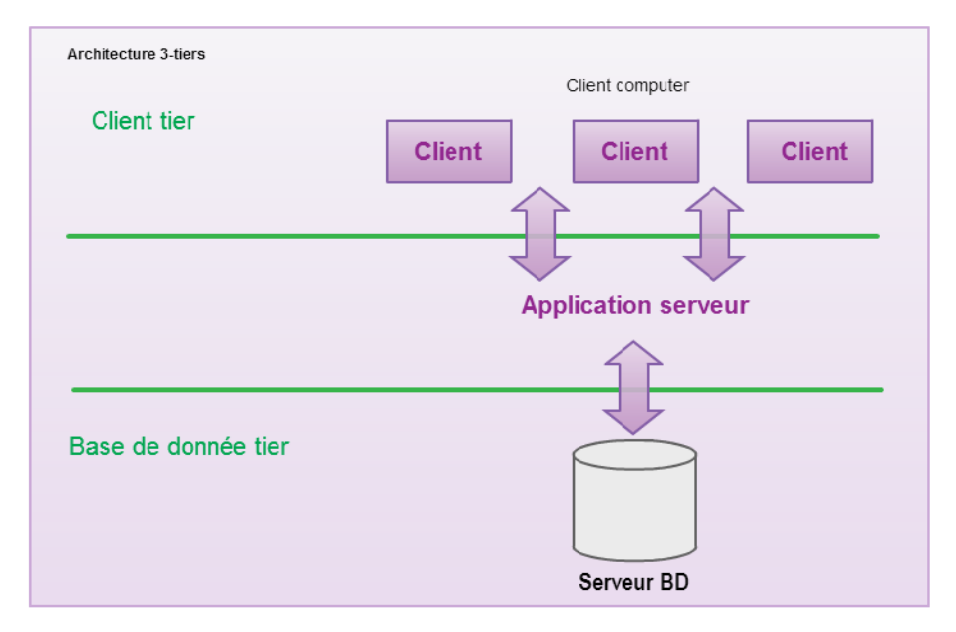

**Figure-7 : Architecture Client/ Serveur 3-tiers**

#### **6.2.4 Architecture n-tiers**

Je parle d'architecture 3 tiers mais aussi d'architecture n tiers. En effet dans la plupart des applications le niveau intermédiaire est une collection de composants qui sont utilisés dans de nombreux traitements transactionnels. Ces composants peuvent être situés sur un ou plusieurs serveurs physiques. De plus chacun de ces composants effectue une petite tache et c'est pourquoi je peut séparer cette partie intermédiaire en n parties d'où le terme architecture n-tiers [15].

# **7. Une application web**

#### **7.1 Définition**

Une application web désigne un logiciel applicatif hébergé sur un serveur et accessible via un navigateur web.

Contrairement à un logiciel traditionnel, l'utilisateur d'une application web n'a pas besoin de l'installer sur son ordinateur. Il lui suffit de se connecter à l'application à l'aide de son navigateur favoris, la tendance actuelle est d'offrir une expérience utilisateur et des fonctionnalités équivalentes aux logiciels directement installés sur les ordinateurs. Les technologies utilisées pour

développer les applications web sont les mêmes que celles employées dans la création des sites internet [16].

#### **7.2 Les Avantages de l'application web**

Nous pouvons donc résumer les principaux avantages d'une application web de la manière suivante

- Maîtrise de votre budget et diminution des coûts.
- Accessibilité optimisée.
- Gain de temps.
- Meilleure gestion de la sécurité.

### **Conclusion**

Le Web est très important et suite à notre cette recherche, nous avons résumé plusieurs choses, il existe deux types de site web, le site statique et le site dynamique « qui est plus complexe que l'autre », pour la création des sites web nous pouvons utiliser des langages différents comme «PHP, html, JavaScript, ccs... ». Nous avons donné une définition de l'architecture client/serveur et une présentation de ses types «l'architecture 1-tiers, 2-tiers, 3-tiers, n-tiers », nous avons aussi parlé des applications web et leur avantages.

Finalement on peut dire que le web est un domaine très vaste et toujours en évolution.

# **CHAPITRE 2 : Analyse et Conception**

# **1. Introduction**

L'analyse et la conception c'est la phase dans le cycle de vie de développement des logiciels, ce chapitre consiste à représenter la structure globale et l'architecture détaillé de mon système en détaillant son fonctionnement à l'aide des diagrammes UML (UML cas d'utilisation, UML diagramme de séquence).

# **2. Analyse de problème**

D'après les visites effectuées aux jardins d'enfants et les investigations sur la méthode du travail, j'ai résumé que le processus suivi dans les jardins d'enfants est trop classique et fatigant, soit coté administration ou coté parent «le déplacement des parents pour l'inscription, le déplacement pour l'acquittement des factures, la communication entre l'administration et les utilisateurs est rigoureuse ».

Pour cela j'ai réalisé une application web qui simplifie et facilite toutes les procédures de fonctionnement.

# **3. Analyse de Conception**

#### **3.1 Architecture globale**

La figure suivante (figure-8) représente l'architecture globale de système.

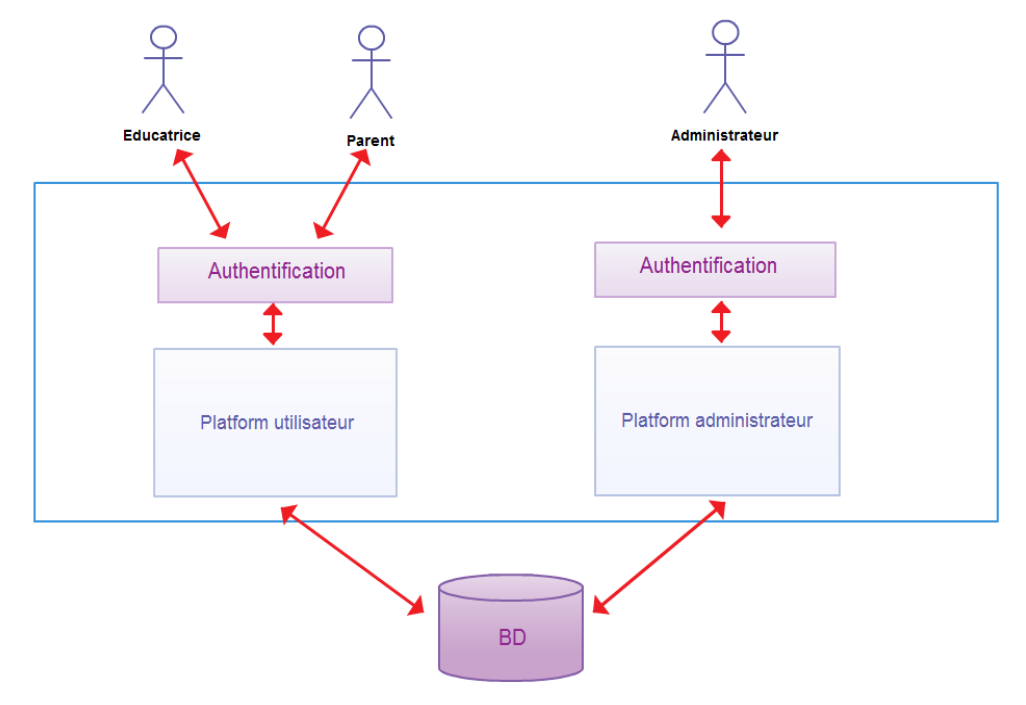

**Figure-8 : Architecture global de système**

J'ai présenté les deux plates-formes de mon application, une plate-forme administrateur et une plate-forme utilisateur.

#### **3.2 Architecture détaillé**

La figure (figure-9) suivante représente l'architecture détaillée mon système.

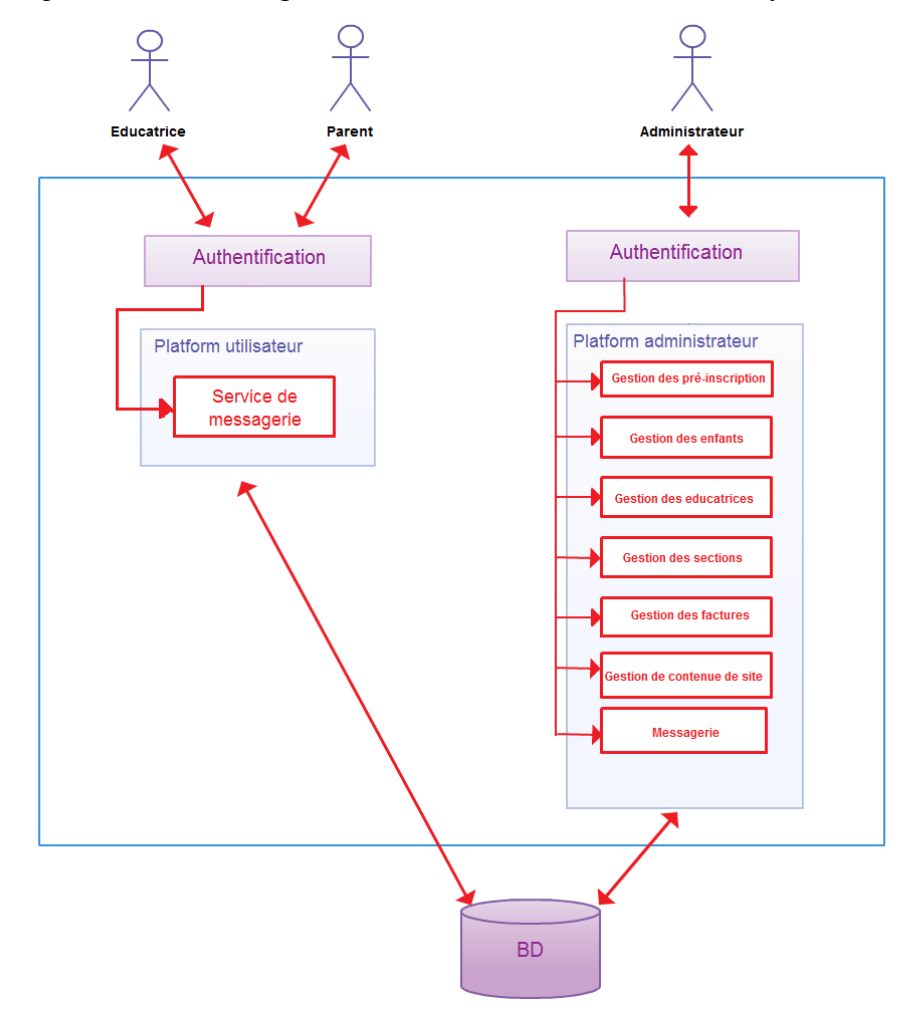

**Figure-9 :L'architecture détaillée de notre système**

Dans l'architecture détaillée j'ai présenté les deux plates-formes de système la plate-forme administrateur qui représente des modules (Gestion des préinscriptions, gestion des enfants, gestion des éducatrices, gestion des sections, gestion des factures, gestion de contenue de site et la messagerie) et la plate-forme utilisateur qui représente le module de service de messagerie).

#### **3.3 Diagramme de cas d'utilisation**

Représente un ensemble de séquence d'action qui sont réalisées par le système et qui produisent un résultat observable intéressant pour un acteur particulier [23].

Pour illustrer les cas d'utilisation de mon système je vous présente les différents acteurs qui interviennent dans notre application (administrateur, visiteur (parent), éducatrice).

# **3.3.1 Administrateur**

L'administrateur c'est le responsable qui gère le site, il fait toutes les taches suivantes :

- Authentification.
- Accepter/refuser les demandes de préinscription.
- Ajouter un enfant.
- Supprimer un enfant (archiver).
- Modifier le profil d'un enfant.
- Affecter une éducatrice.
- Supprimer une éducatrice.
- Modifier le profile d'une éducatrice.
- Envoyer et recevoir des messages.
- Gestion de contenu.
- Gestion des factures.

La figure suivante (figure-10) représente le diagramme de cas d'utilisation d'administrateur.

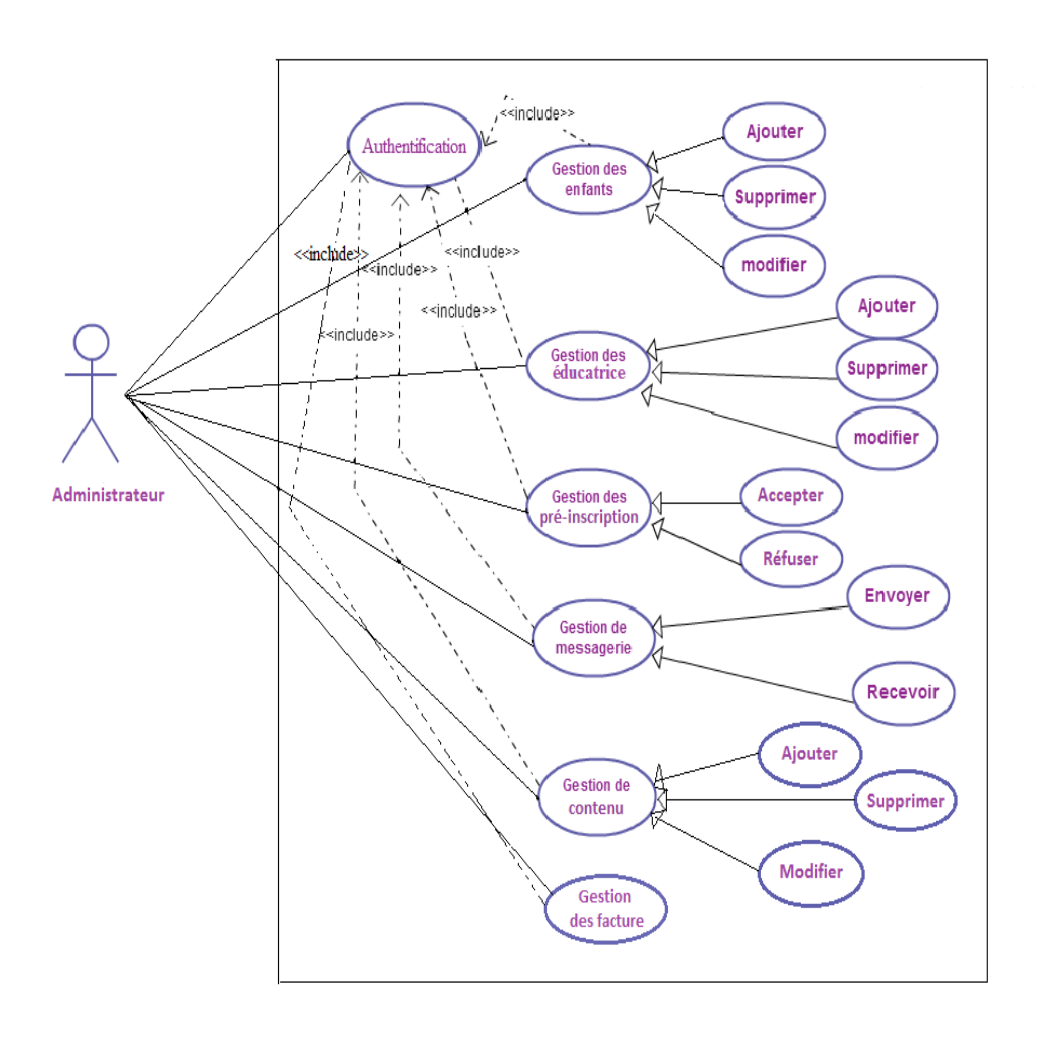

**Figure-10 : Diagramme de cas d'utilisation d'administrateur**

#### **3.3.2 Visiteur**

Un visiteur peut être un parent ou bien un simple visiteur, un simple visiteur peut seulement consulter le site et envoyer une demande de préinscription par contre un parent peut réaliser les taches suivantes:

- Authentification.
- Envoyer et recevoir des messages au responsable.
- Télécharger les factures.

La figure suivante (figure-11) représente le diagramme de cas d'utilisation du visiteur (parent).

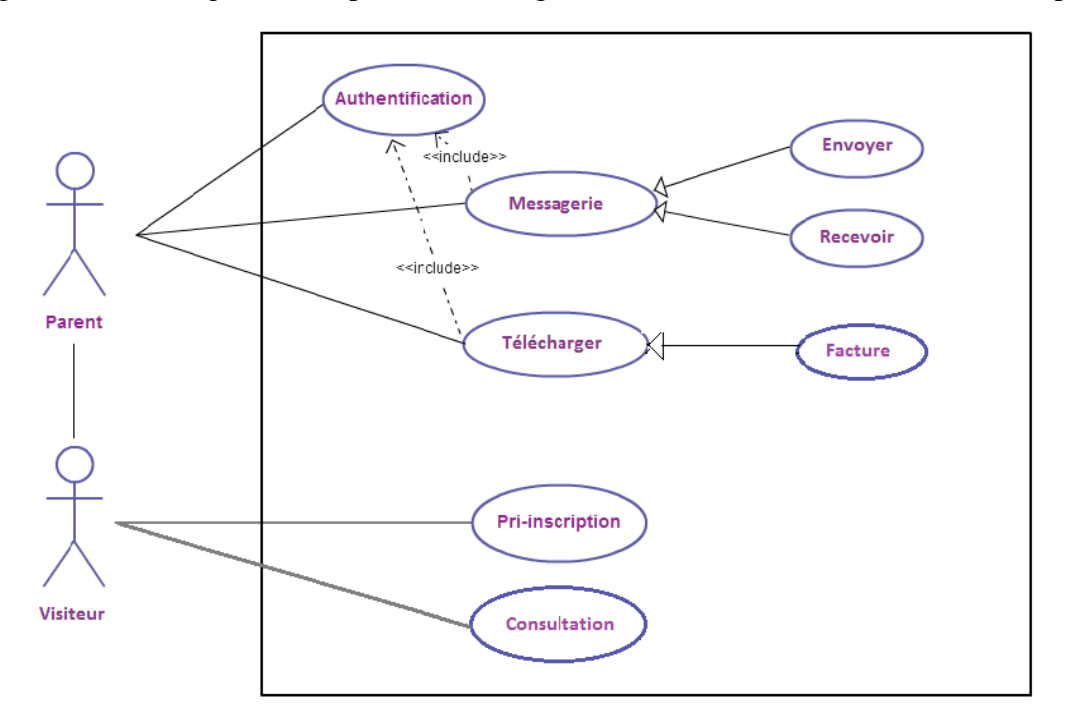

**Figure-11 : Diagramme de cas d'utilisation du visiteur**

#### **3.3.3 Educatrice**

Une éducatrice peut effecteur des taches précises qui sont :

- Authentification.
- Envoyer et recevoir des messages.

La figure suivante (figure-12) représente le diagramme de cas d'utilisation d'éducatrice.

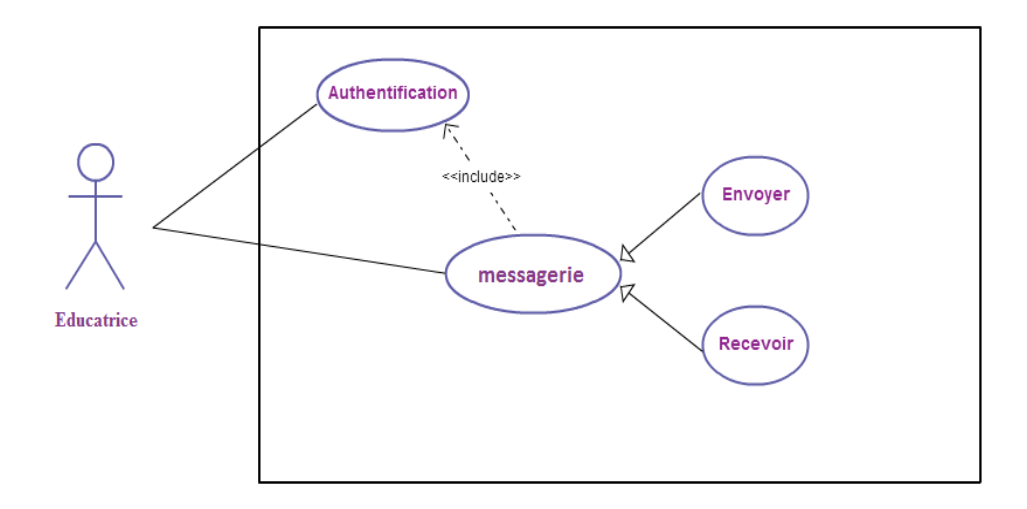

**Figure-12: Diagramme de cas d'utilisation d'éducatrice**

#### **4. Diagramme de séquence**

Les diagrammes de séquence sont la représentation graphique des interactions entre les acteurs et le système selon un ordre chronologique dans la formulation **U**nifined **M**odeling **L**anguage.Je vous présenter par la suite l'ensemble des diagrammes de séquence et les interactions avec notre système.

#### **4.1 Authentification**

La figure suivante (figure-13) représente le diagramme de séquence d'authentification.

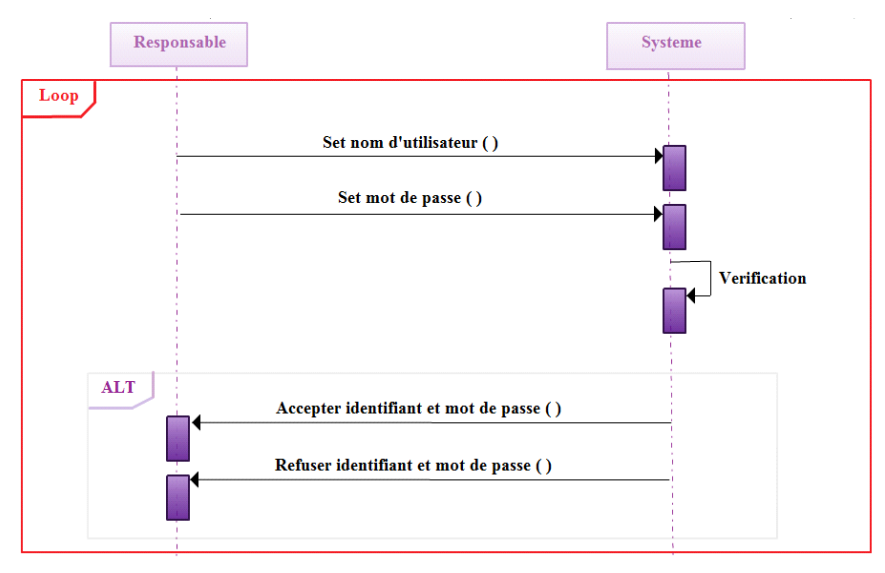

**Figure-13: Diagramme de séquence d'authentification.**

# **4.2 Préinscription**

La figure suivante (figure-14) représente le diagramme de séquence de la préinscription.

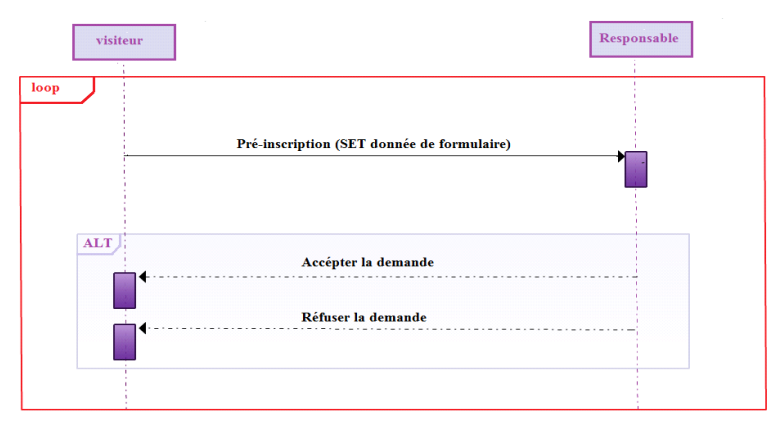

**Figure-14: Diagramme de séquence préinscription**

Ce diagramme de séquence représente le scénario de la préinscription pour envoyer une demande de préinscription le visiteur doit remplir le formulaire (nom, prénom, email, âge de l'enfant, message), le responsable (administrateur) va accepter ou refuser cette demande.

### **4.3 Gestion des préinscriptions**

La figure suivante (figure-15) représente le diagramme de séquence la gestion des préinscriptions.

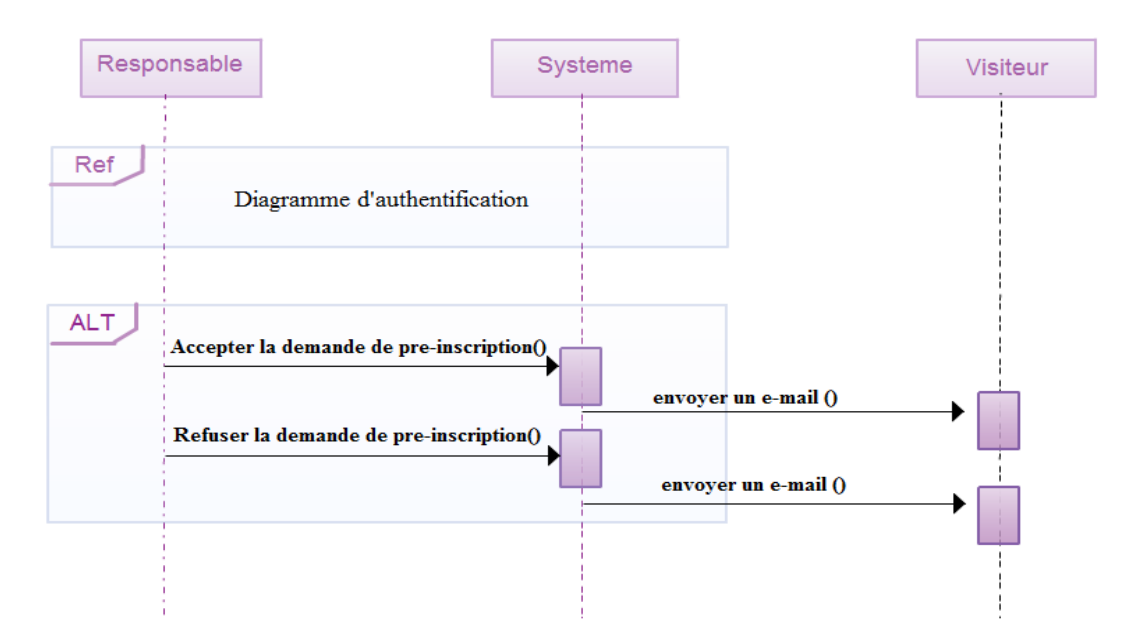

# **Figure-15 : Diagramme de séquence de la gestion des préinscriptions**

Ce diagramme de séquence représente le scénario de la gestion des préinscriptions, après l'authentification si le responsable (administrateur) refuse la demande le visiteur reçoit un email « demande refusé », si la demande est accepté, le visiteur reçoit un email contenant le formulaire à compléter.

# **4.4 Création des comptes**

La figure suivante (figure-16) représente le diagramme de séquence de la création des comptes

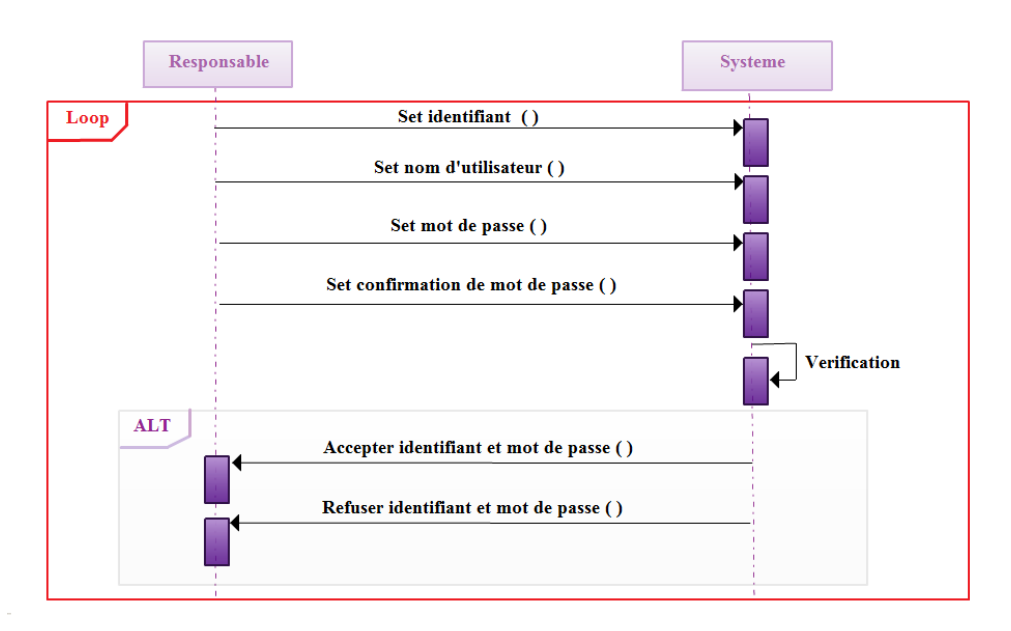

#### **Figure-16: Diagramme de séquence de la création des comptes.**

Ce diagramme de séquence représente le scénario de la création des comptes de messagerie, le responsable sélectionne l'identifiant du parent ou éducatrice et entre le nom d'utilisateur, le mot de passe et la confirmation du mot de passe, le système vérifie si le nom d'utilisateur existe déjà dans la BD, il affiche un message sinon, le compte sera crée.

#### **4.5 Ajout enfant**

La figure suivante (figure-17) représente le diagramme de séquence de l'ajout des enfants.

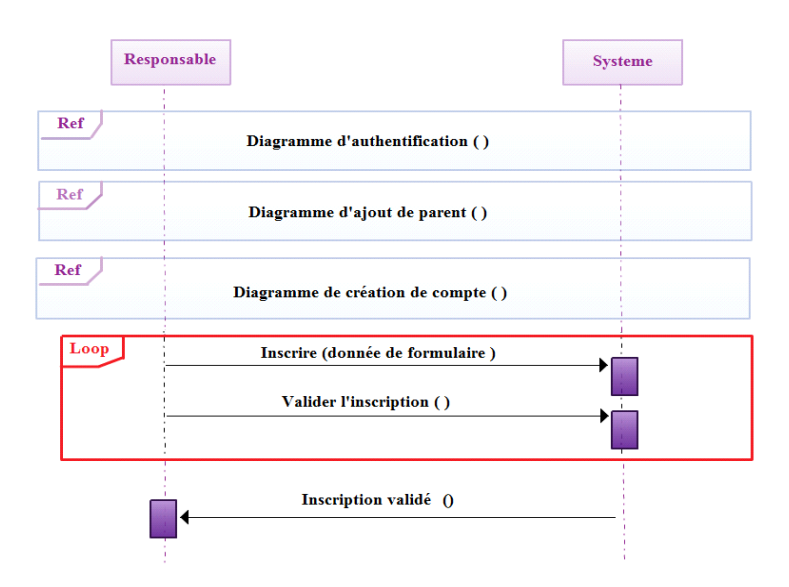

### **Figure-17: Diagramme de séquence d'ajout enfant**

Ce diagramme de séquence représente le scénario d'ajouter un enfant, le responsable entre les données du formulaire (Nom, prénom, date naissance, date d'entré, première langue, deuxième langue, sexe, groupe sanguin, nombre de frères..….) et valide touts les attributs, le système vérifie si cet enfant existe déjà dans la BD il affiche un message d'erreur, sinon l'enfant sera ajouté.

# **4.6 Affectation de l'éducatrice**

La figure suivante (figure-18) représente le diagramme de séquence d'affecter une éducatrice.

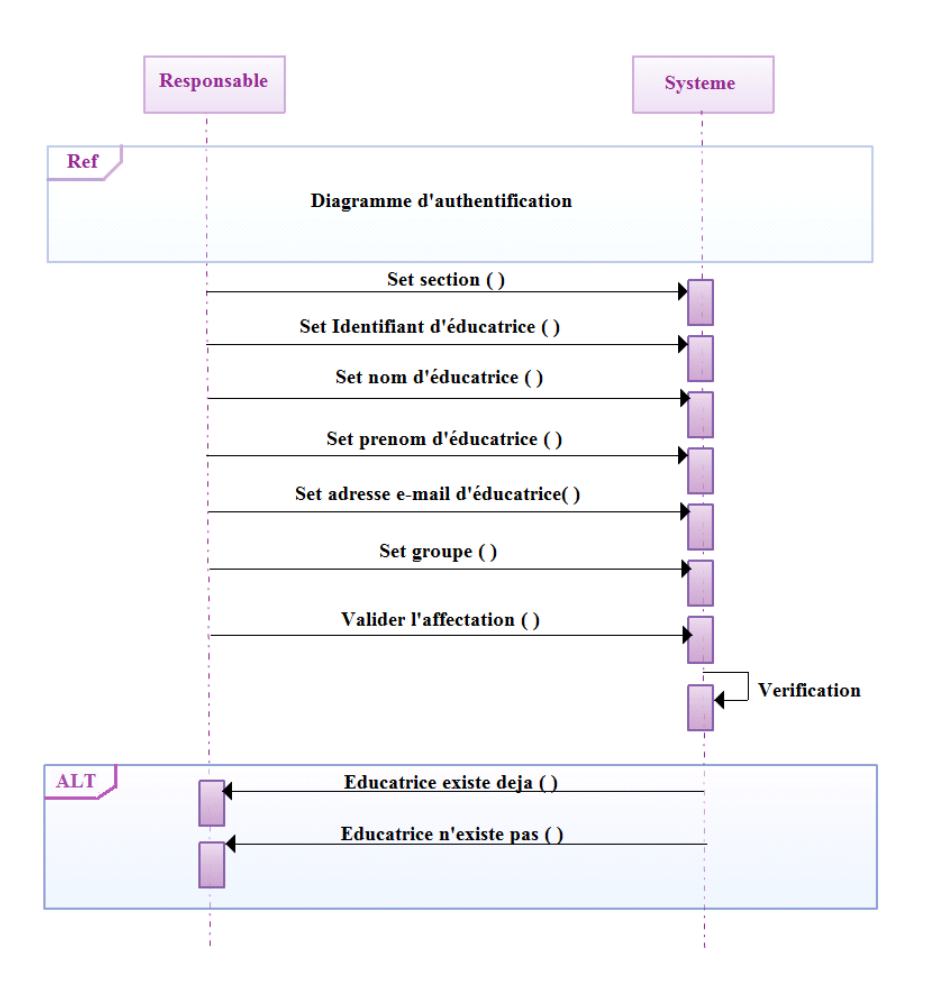

**Figure-18 : Diagramme de séquence d'affecter l'éducatrice**

Ce diagramme de séquence représente le scénario d'affecter une éducatrice, le responsable sélectionne la section dans laquelle l'éducatrice sera affecté, puis il entre l'identifiant de l'éducatrice, le nom, prénom, adresse email, puis il sélectionne le groupe. Le responsable valide tout les attributs.

Le système vérifie si cette éducatrice est déjà affecté il affiche un message d'erreur, sinon il accepte l'affectation.

#### **5. Modèle entités association**

Cette figure (figure-19) représente le modèle entité association, pour démontrer la structure des tables utilisées dans la base de données et les relations entre eux.

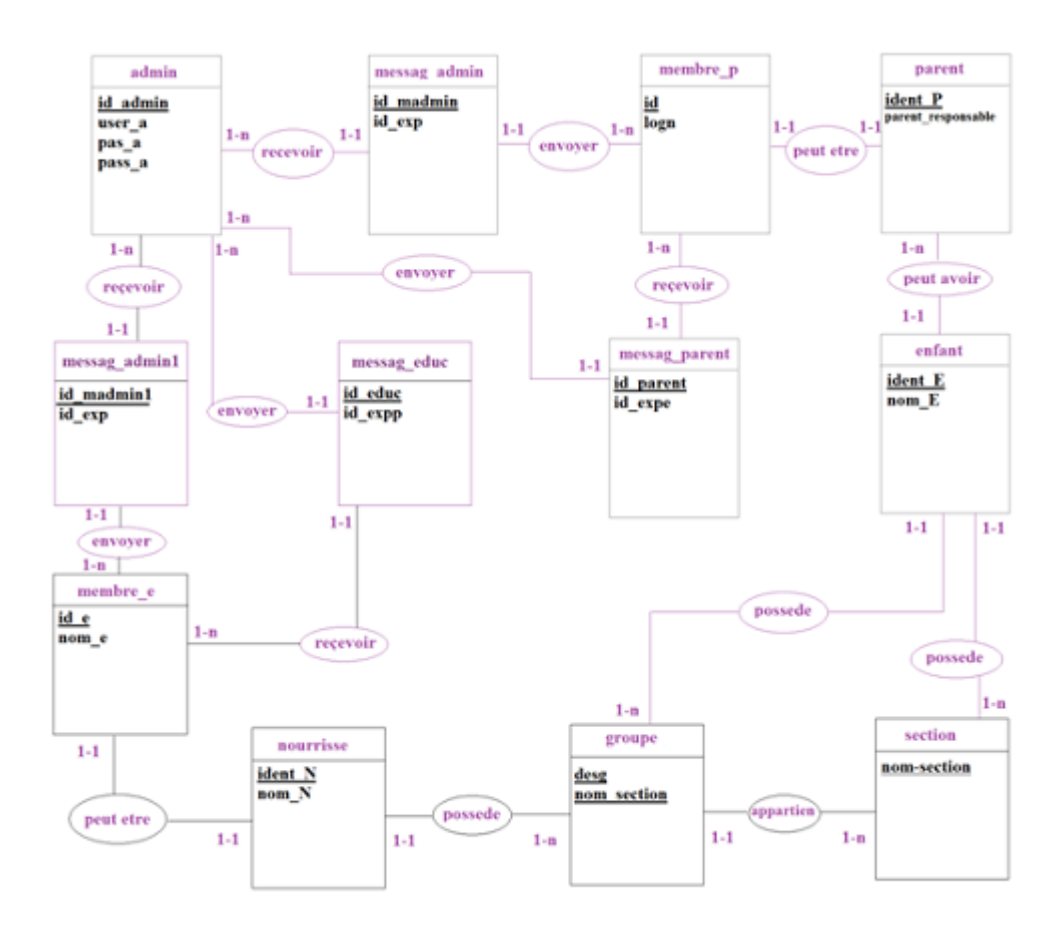

#### **Figure-19 : Modèle entité association**

#### **6. Le modèle relationnel**

Voila les tables utilisées dans la base de données.

**admin** (user a, id admin ,pas a, pass a).

**page\_contact** (insc, nom\_parent, prenom\_parent, adss\_parent, email, nom\_enfant, prenom\_enfant, age\_enfant, ya\_t\_il\_elle\_des\_particularites\_chez\_votre\_enfant,

souffre\_d\_une\_maladie).

**parent** (ident\_P,parent\_responsable, prenom\_resp,prenom\_parent\_resp n\_tel\_parent\_responsable, prenom\_pere,nom\_mere,prenom\_mere, fonction\_pere, fonction\_mere, adresse\_P,nom\_correspondant, prenom\_correspondant, adresse\_correspondant, n\_correspondant, mail\_P, photo\_pere, photo\_mere, photo\_corres, date\_payement,nb\_enfant)

**enfant** (nom\_E, prenom\_E, date\_naissance\_E, date\_entree\_E, premiere\_langue, deuxieme langue, sexe E,ident E, vit il hors du domicile de ses parents, si oui chez qui, nombre de frere, nombre de personne vivants sous le meme toit, etat, image, groupe-sanguin, vaccins faits depuis sa naissance, souffre t il elle d une maladie, si oui de quoi s agit il, present\_t\_il\_alerg\_medica, si\_oui\_les\_quels, presente t il elle une allergie aux aliments si oui les quels,

ya\_t\_il\_elle\_des\_particularites\_chez\_votre\_enfant\_que\_vous\_souha, est\_il\_elle\_sociable\_ou\_non, #desg, #ident\_P, #nom\_section)

**nourrisse** (ident N, nom N, prenom N, mail N, #desg, #nom section).

**section** (nom\_section).

**groupe** (nb\_enfant, desg , nom\_section).

**membre\_p** (logn, id, pas, pass\_c, #ident\_P).

**membre\_e** (nom\_e, id\_e, pas\_e, pass\_e, #ident\_N).

**messag\_admin**(id\_madmin,id\_exp,id\_des,date\_madmin,mes\_madmin,titre\_madmin).

**messag\_parent**(id\_parent,id\_expe,id\_dest,date\_parent,mes\_parent,titre\_parent).

**messag\_educ**(id\_educ,id\_expp,id\_dess,date\_educ,mes\_educ,titre\_educ).

**messag\_admin1**(id\_madmin1,id\_exp1,id\_des1,date\_madmin1,titre\_madmin1, mes\_madmin1).

# **Conclusion**

Dans ce chapitre j'ai présenté la conception de mon projet, La conception c'est l'étape la plus importante pour démarrer le développement de mon projet.

# Chapitre 3**: Implémentation**

# **1. Introduction**

Dans ce dernier chapitre on va présente les différents outils utilisés pour la réalisation de l'application <<Gestion et administration d'un jardin d'enfant >>, pour le développement de mon projet j'ai utilisé l'outil WAMP pour la mise en place d'un serveur local et Adobe Dreamweaver comme un éditeur de site web.

# **2. Outils de programmation**

#### **2.1 Wamp server**

La figure suivante (figure-20) représente l'interface de serveur wamp.

| WampServer                  |                                                  |                           |                       |                         | <b>Version 2.5 Version Française</b> |
|-----------------------------|--------------------------------------------------|---------------------------|-----------------------|-------------------------|--------------------------------------|
| <b>Server Configuration</b> |                                                  |                           |                       |                         |                                      |
|                             | Apache Version : 2.4.9 - Documentation           |                           |                       |                         |                                      |
|                             | PHP Version: 5.5.12 - Documentation              |                           |                       |                         |                                      |
|                             | Server Software: Apache/2.4.9 (Win64) PHP/5.5.12 |                           |                       |                         |                                      |
| <b>Loaded Extensions:</b>   | apache2handler                                   | <b>Solution</b> bcmath    | 素bz2                  | <b>Solendar</b>         | <b>Solution</b> dotnet               |
|                             | <b>Sore</b>                                      | to ctype                  | Se curi               | sille date              | <b>Solution</b>                      |
|                             | <b>Service</b>                                   | sole exif                 | <b>State fileinfo</b> | <b>Solution</b>         | 为 ftp:                               |
|                             | the go                                           | <b>素</b> gettext          | 素 gmp                 | <b>A</b> hash           | <b>SIMP</b> iconv                    |
|                             | the imap                                         | 满 json                    | <b>Skill</b> libxml   | <b>Sh</b> mbstring      | <b>R</b> emotive                     |
|                             | <b>Sh</b> mhash                                  | <b>A</b> mysql            | <b>A</b> mysqli       | <b>Solution</b> mysqlnd | 身 odbc                               |
|                             | <b>Sopenssi</b>                                  | <b>Sep pore</b>           | <b>SEPDO</b>          | pdo_mysql               | pdo_sqlite                           |
|                             | <b>S</b> Phar                                    | <b>Reflection</b>         | session               | <b>Shmop</b>            | SimpleXML                            |
|                             | soap                                             | sockets                   | SPL                   | sqlite3                 | standard                             |
|                             | <b>sk</b> tokenizer                              | <b>Solve Wilde</b>        | *xdebug               | she xml                 | <b>x</b> xmlreader                   |
|                             | <b>Sex xmlrpc</b>                                | <b>Solution</b> xmlwriter | * xsl                 | <b>非zip</b>             | <b>非zlib</b>                         |

**Figure-20: Interface de serveur WAMP**

WampServer est une plateforme de développement Web de type WAMP, permettant de faire fonctionner localement (sans se connecter à un serveur externe) des scripts PHP. WampServer n'est pas en soi un logiciel, mais un environnement comprenant deux serveurs (Apache et MySQL), un interpréteur de script (PHP), ainsi que phpMyAdmin pour l'administration Web des bases MySQL [24].

### **2.2 Adobe Dreamweaver**

La figure suivante (figure-21) représente l'environnement de développement de Dreamwever.

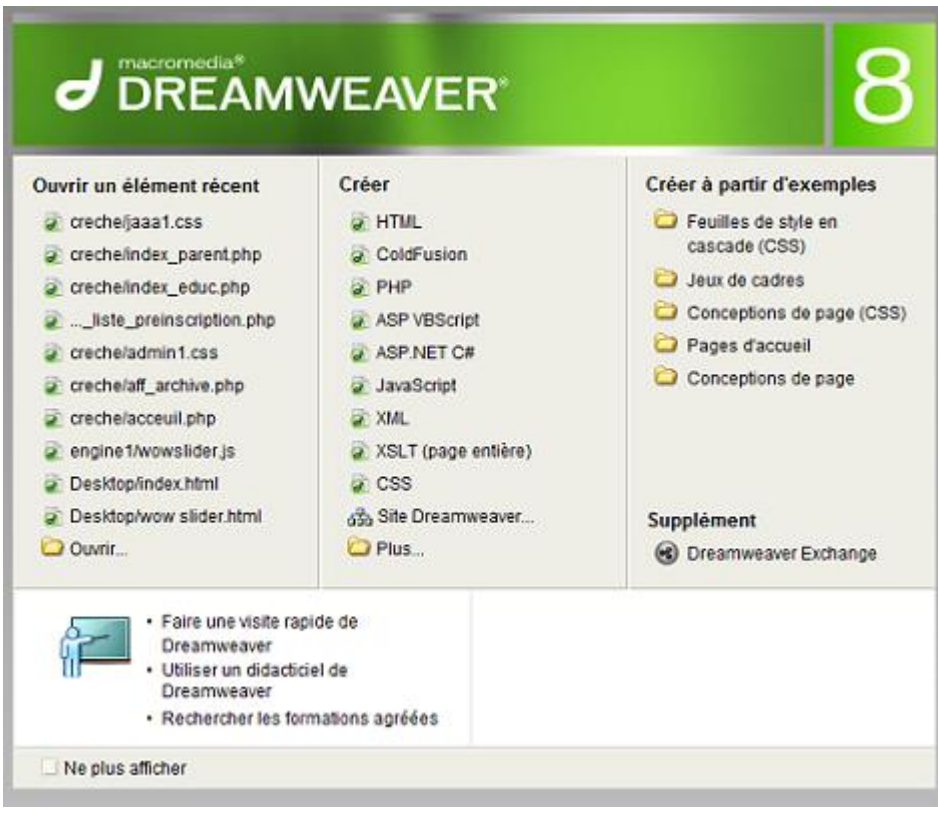

# **Figure-21: Interface de l'environnement de développement de Dreamwever**

Dreamweaver fut l'un des premiers éditeurs HTML de type « tel affichage, tel résultat », mais également l'un des premiers à intégrer un gestionnaire de site (CyberStudio GoLive étant le premier). Ces innovations l'imposèrent rapidement comme l'un des principaux éditeurs de site web, aussi bien utilisable par le néophyte que par le professionnel [25].

- **3. Les fenêtres principales de l'application**
- **3.1 Page d'accueil**

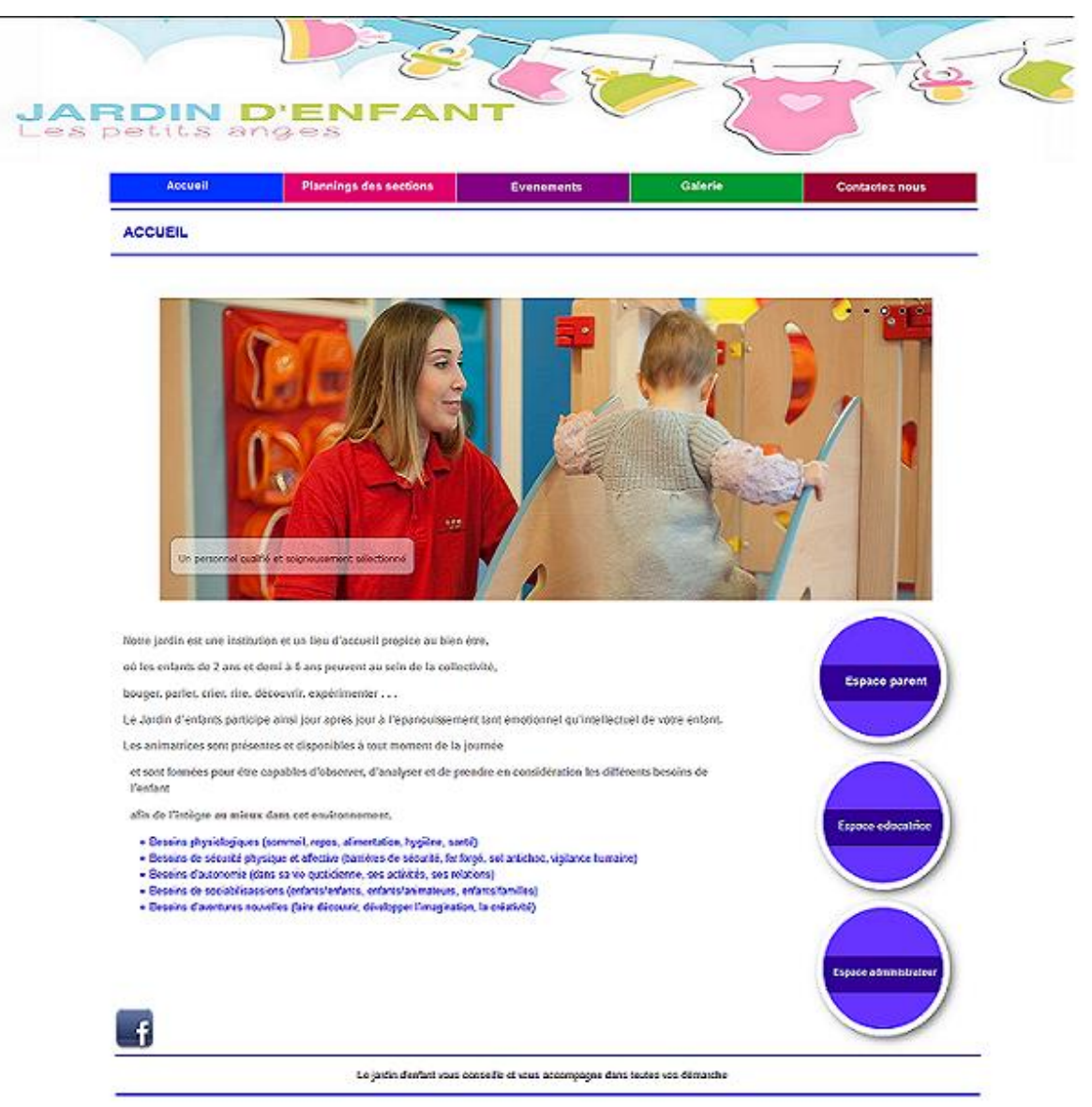

**Figure-22: Page d'accueil**

Cette page d'accueil permet aux utilisateurs de voir toutes les actualités et les informations conçernant le jardin d'enfant (présentation, planing des sections, évènements, galerie…..) et aussi leur permet d'envoyer des demandes de préinscription.

# **3.2 Page Contactez nous**

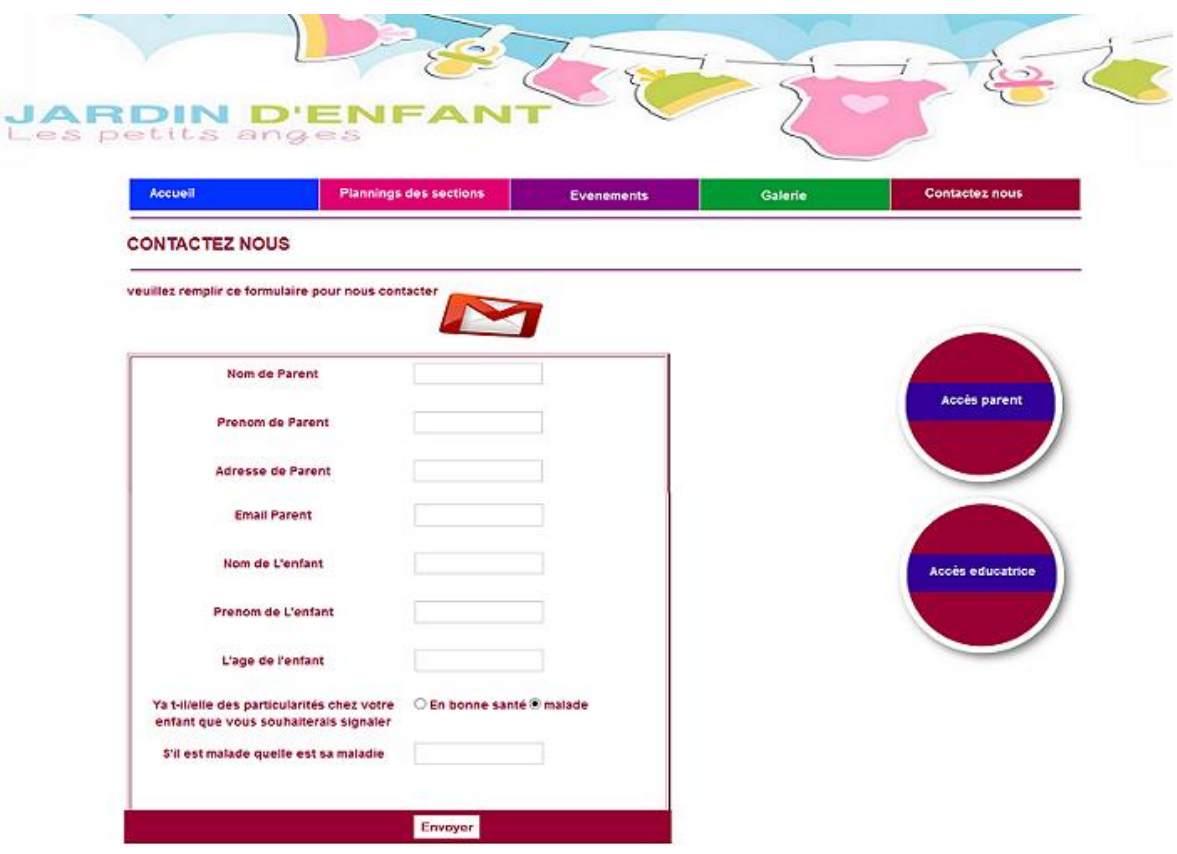

**Figure-23: Page contactez nous**

La page contactez nous contient toutes les informations nécessaires pour contacter le jardin d'enfant (Adresse, numéro de téléphone,…..) et le formulaire a compléter pour envoyer une demande de pré-inscription.

# **3.3 Page d'authentification**

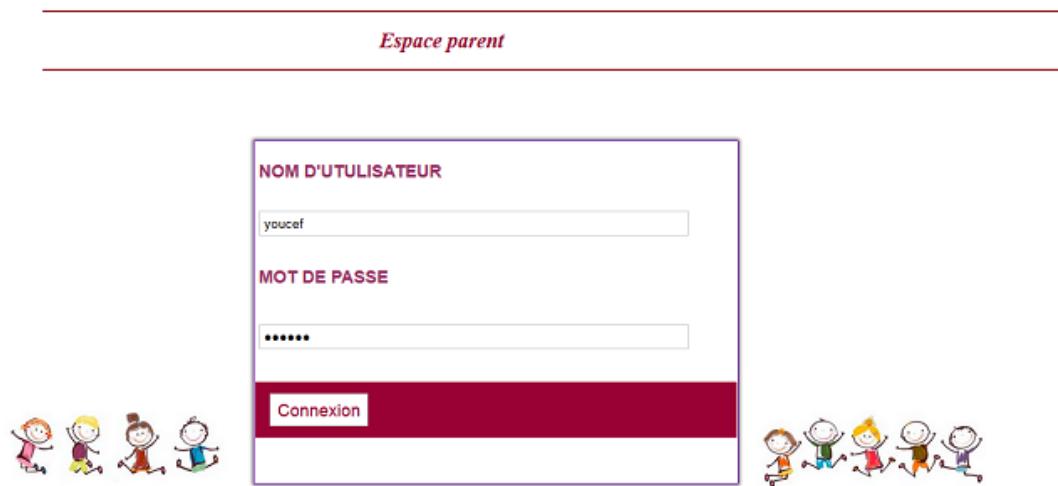

**Figure-24: Page d'authentification parent**

Dans notre application nous avons conçus trois pages d'authentification, (Authentification d'administrateur, authentification des parents, authentification des educatrices ). Voici un exemple d'authentification des parents.

# **3.4 Page d'accueil d'administrateur**

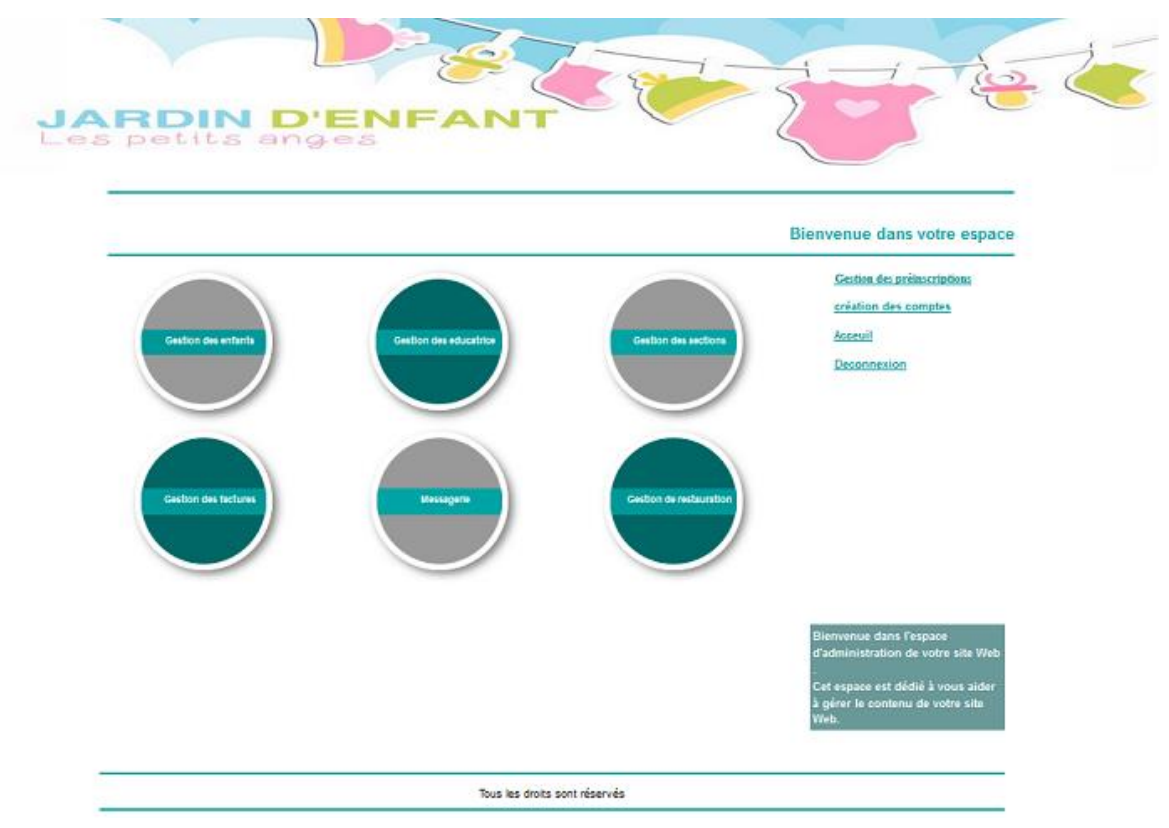

**Figure-25: Page d'acceuil d'administrateur**

Cette page représente l'acceuil de l'administrateur.

# **3.5 Page d'affichage des demandes de préinscription**

|                     | Les petits anges               | <b>JARDIN D'ENFA</b>          |                                                                 |                     |                             |                              |            |
|---------------------|--------------------------------|-------------------------------|-----------------------------------------------------------------|---------------------|-----------------------------|------------------------------|------------|
| Gestion des enfants |                                | <b>Gestion des educatrice</b> | Gestion des sections                                            |                     | <b>Gestion des factures</b> |                              | Messagerie |
|                     | Les demandes de préinscription |                               |                                                                 |                     |                             |                              |            |
|                     |                                |                               | N'préinscription nom de parent prenom de parent email de parent |                     |                             | visualiser supprimer refusée |            |
|                     | 12                             | brahimi                       | azzedine                                                        | azzedin13@gmail.com |                             | Ŵ                            |            |
|                     | 13                             | benlahcen                     | rachid                                                          | rachid22@gmail.com  |                             | Ŵ                            |            |
|                     |                                |                               |                                                                 |                     |                             |                              |            |
|                     | 14                             | brikei                        | yassine                                                         | yassino131@yahoo.fr |                             | Ŵ                            |            |
|                     | 15                             | boukli                        | hafid                                                           | hadif13@gmail.com   |                             | Ū                            |            |

**Figure-26: Page d'affichage des demandes de préinscription**

Cette page contient toutes les demandes de préinscription envoyées par les utilisateures. D'après cette page l'administrateur vas visualiser chaque demande pour prendre une decision (Acceptation, Refus).

# **3.6 Formulaire d'ajout d'enfant**

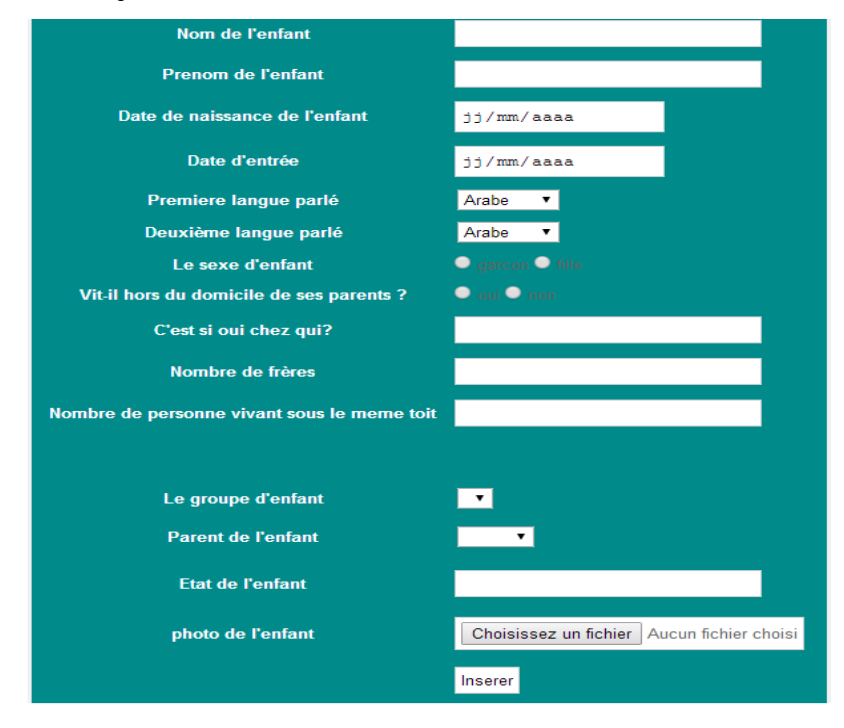

# **Figure-27: Formulaire d'ajout d'enfant**

L'administrateur doit premièrement selectionner le nom de section dans laquelle l'enfant sera affecté puis il remplis toutes les champs de formulaire pour inscrire cet enfant.

# **3.7 Affichage de profil d'enfant**

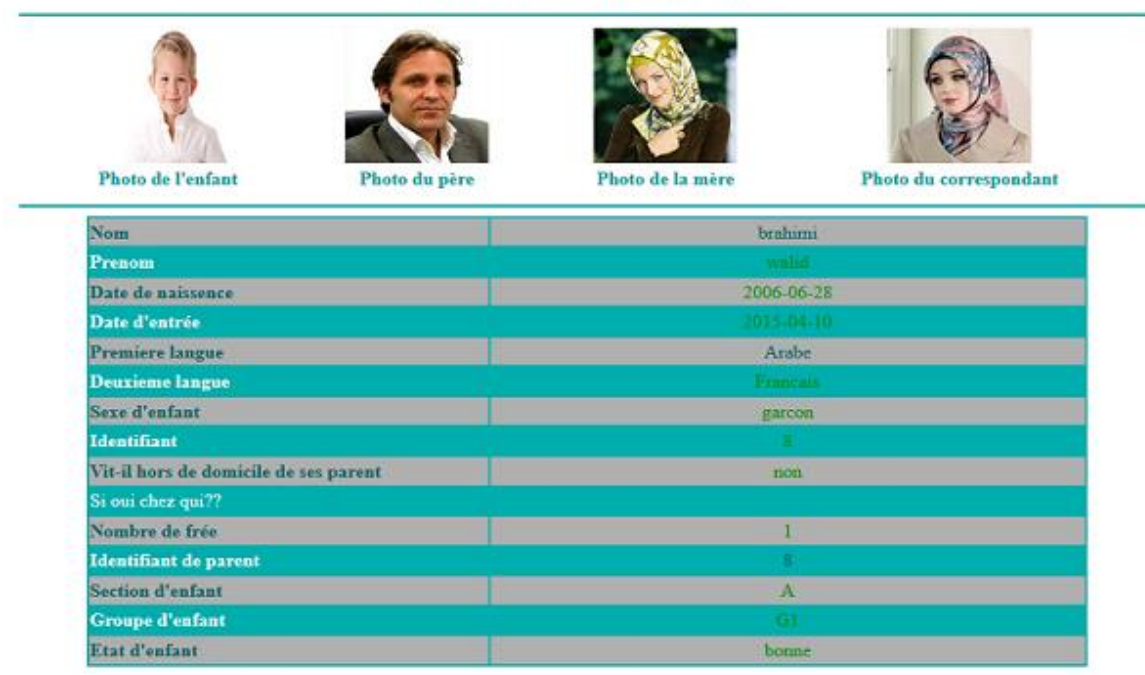

#### Profil d'enfant brahimi walid

### **Figure-28: Affichage d'un profil d'enfant**

Cette figure représente l'affichage de profil d'un enfant.

#### **3.8 Page de messagerie**

| Jardin d'enfant                                                       |                                                                                                    | <b>Deconnexion</b>                                   |
|-----------------------------------------------------------------------|----------------------------------------------------------------------------------------------------|------------------------------------------------------|
|                                                                       |                                                                                                    | <b>Bienvenue</b> azzedine                            |
| ÉCRIRE<br>$\sim$<br><b>BOITE RÉCEPTION</b><br><b>MESSAGES ENVOYÉS</b> | mustapha salut 2015-05-04 01:31:50<br>bonjour Salim 2015-05-04 01:28:36<br>salim                                                       | <b>Visualiser</b><br>Visualiser                      |
|                                                                       | bonjour md 2015-05-02 02:11:55<br>voucef<br>salut Md 2015-05-02 02:11:42<br>voucef<br>bonjour Mr brahimi 2015-05-02 02:10:45<br>voucef | <b>Visualiser</b><br>Visualiser<br><b>Visualiser</b> |

**Figure-29: Page messagerie interne (coté parent)**

Les utilisateurs (Parent ou educatrice) ont un espace membre pour contacter l'administration ce compte leurs permet (d'envoyer et de reçevoir des messages) et meme le téléchargement des factures pour les parents.

#### **3.9 Facture**

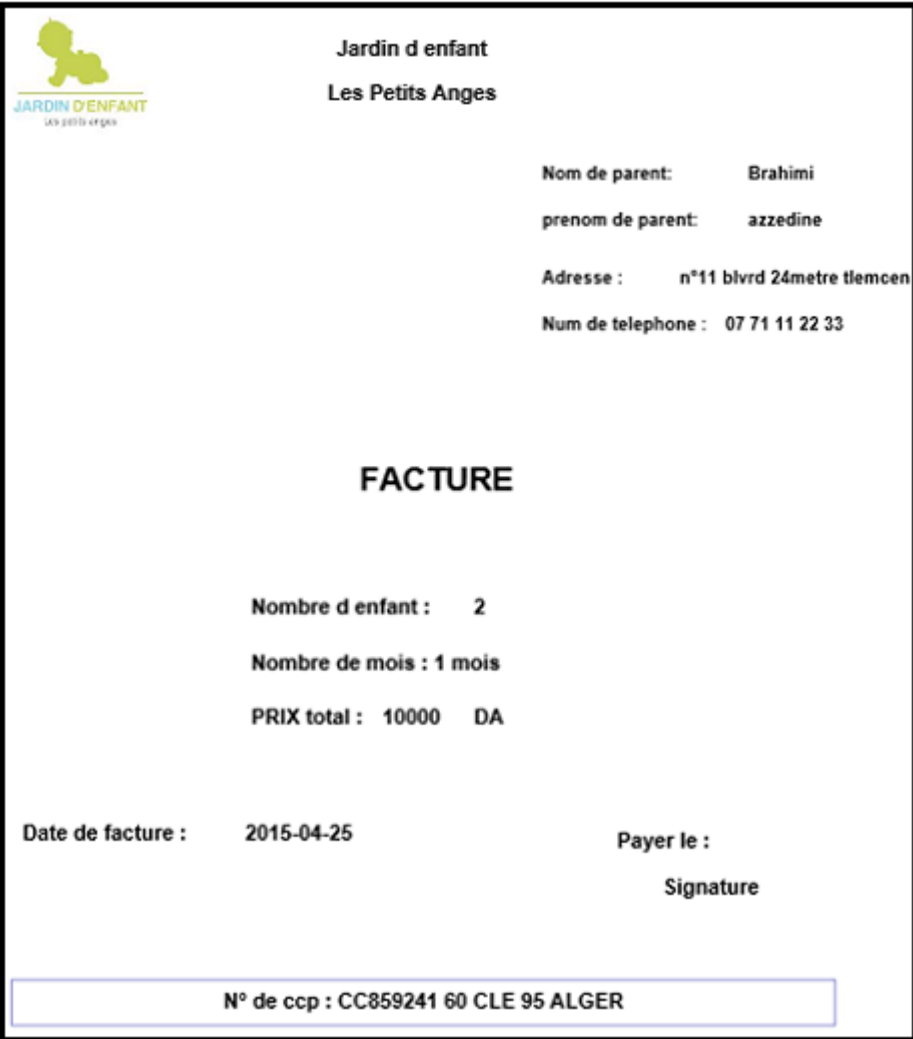

**Figure-30: Exemple d'une facture**

 $\overline{a}$ 

Cette figure représente une facture sous forme pdf, chaque parent trouve sa facture dans son compte de messagerie comme un lien a télecharger.

# **Conclusion**

On a vu dans ce chapitre les outils utilisés pour le développement, on a montré aussi quelques interfaces dans le but de donner une vision globale sur le fonctionnement de notre système.

# **Conclusion Générale**

L'objectif de mon projet et la conception et la réalisation d'une application web pour la gestion d'un jardin d'enfants, dans le but d'alléger les problèmes concernant les taches faites par l'administration (inscription des enfants, modification, la communication entre l'administration et les utilisateurs…etc), et faciliter les taches de parent aussi (inscription de son enfant, suivi quotidien des activités et du menu de restauration,….etc).

J'ai donné dans le premier chapitre des généralités sur le web (définition des sites web ,ainsi que leurs types….etc), dans le deuxième chapitre j'ai présenté les différentes phases de développement de mon projet (identification des acteurs avec les différents cas d'utilisation et les scenario de quelques taches avec leurs diagrammes de séquence, puis j'ai présenté les tables de la base données et les relations entre eux par le modèle entités association, dans le dernier chapitre implémentation j'ai présenté les outils de programmation utilisés pour le développement de système ensuite j'ai exposé les fenêtre principales de l'application avec quelques descriptions .

La perspective de mon travail consiste à ajouter :

- Un système de pointage automatique.
- Gestion de personnel.
- Gestion de paiement.

# **Liste des figures**

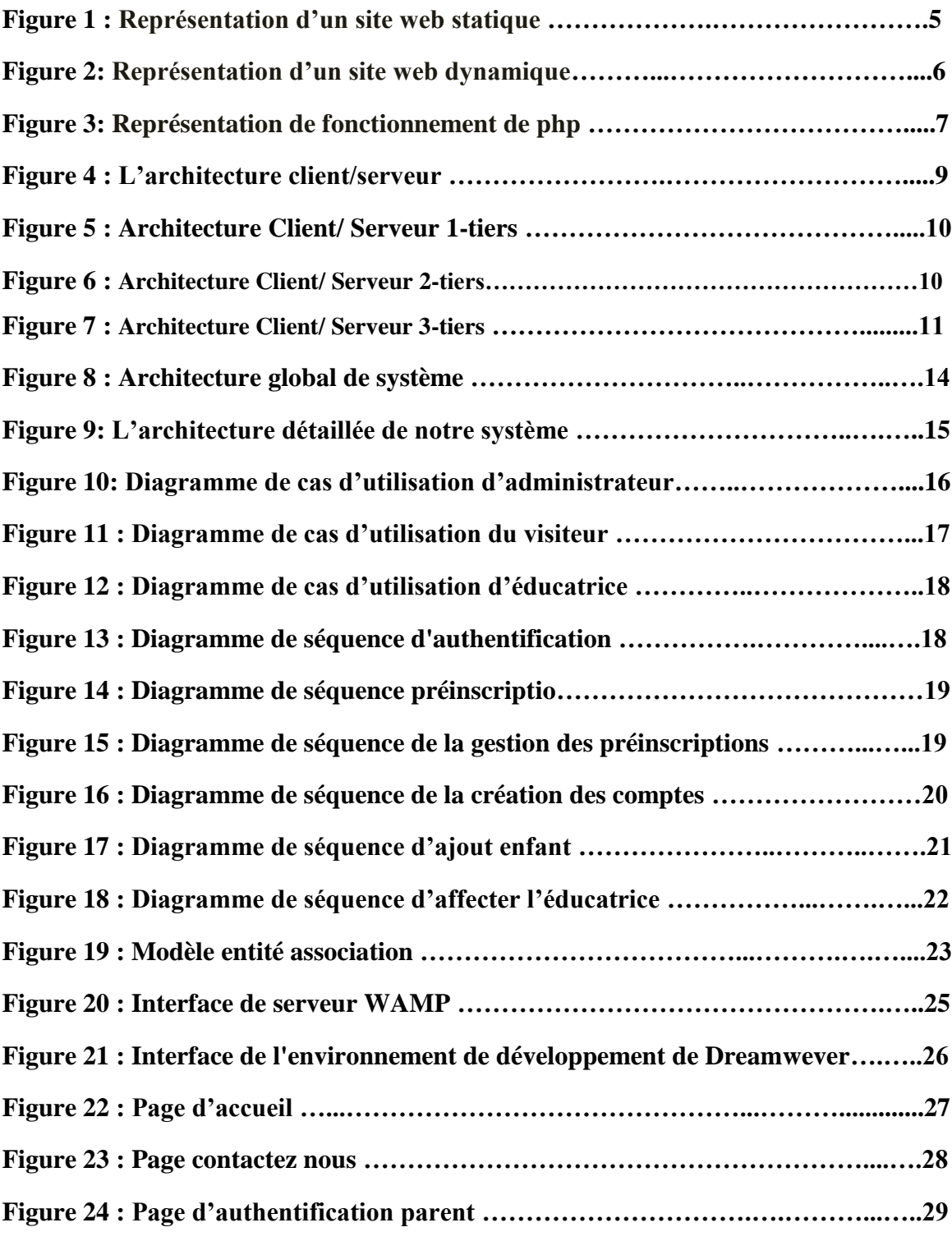

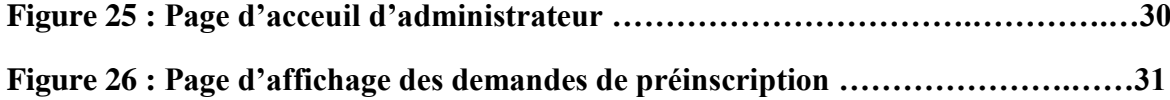

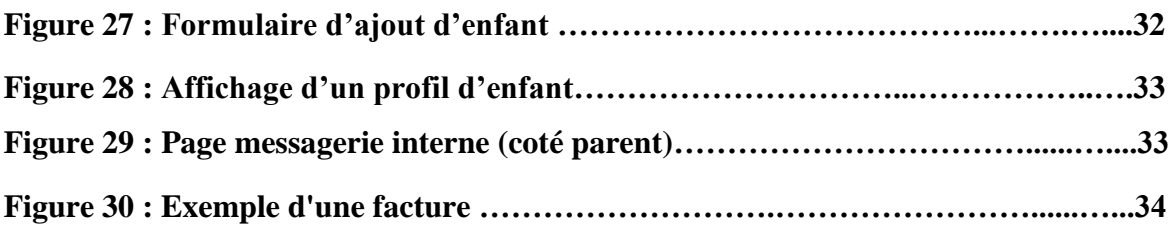

# **BIBLIOGRAPHIE**

- [1] [http://fr.wikipedia.org/wiki/World\\_Wide\\_Web](http://fr.wikipedia.org/wiki/World_Wide_Web) ; consulté le 12/02/2015.
- [2] Francine Charest, François Bedard ; Les racines communicationnelles du web ; 2009.
- [3] [http://www.aidice-web.com/accueil/definition-site-web.php;consulté;](http://www.aidice-web.com/accueil/definition-site-web.php;consulté) consulté le 12/02/2015.

[4] [http://fr.wikipedia.org/wiki/Site\\_Web#.C3.89tapes\\_de\\_conception\\_de\\_site\\_web;](http://fr.wikipedia.org/wiki/Site_Web#.C3.89tapes_de_conception_de_site_web) consulté le 13/02/2015.

[5] [http://fr.wikipedia.org/wiki/Hypertext\\_Markup\\_Language;](http://fr.wikipedia.org/wiki/Hypertext_Markup_Language) consulté le 15/02/2015.

[6] [http://www.mosaique-info.fr/glossaire-web-referencement-infographie-multimedia](http://www.mosaique-info.fr/glossaire-web-referencement-infographie-multimedia-informatique/m-glossaire-informatique-et-multimedia/448-mysql-definition.html)[informatique/m-glossaire-informatique-et-multimedia/448-mysql-definition.html](http://www.mosaique-info.fr/glossaire-web-referencement-infographie-multimedia-informatique/m-glossaire-informatique-et-multimedia/448-mysql-definition.html) ; consulté le 12/02/2015.

- [7] Christan Soutou ; SQL pour Oracle ; 2003.
- [8]<http://creer-un-site.fr/sous-categorie-5-le-langage-php.php> consulté le 16/02/2015.
- [9]<http://www.materiel-informatique.be/asp.php> ; consulté le 17/02/2015.

[10] <http://www.commentcamarche.net/contents/601-introduction-aux-java-server-pages> ; consulté le 17/02/2015.

[11] [http://www.gralon.net/articles/internet-et-webmaster/creation-site-internet/article-javascript--](http://www.gralon.net/articles/internet-et-webmaster/creation-site-internet/article-javascript---presentation-et-applications-1776.htm) [presentation-et-applications-1776.htm;](http://www.gralon.net/articles/internet-et-webmaster/creation-site-internet/article-javascript---presentation-et-applications-1776.htm)consulté\_le 17/02/2015.

[12]<http://www.techno-science.net/?onglet=glossaire&definition=3743> ; consulté le 17/02/2015.

[13] <http://dotnetgeneralinfo.blogspot.com/2007/12/1tier-2-tier-3-tier-architecture.html> ; consulté le 17/02/2015.

[14] [http://www.commentcamarche.net/contents/221-reseaux-architecture-client-serveur-a-3](http://www.commentcamarche.net/contents/221-reseaux-architecture-client-serveur-a-3-niveaux) [niveaux](http://www.commentcamarche.net/contents/221-reseaux-architecture-client-serveur-a-3-niveaux) ; consulté le 19/02/2015.

[15] <http://www-igm.univ-mlv.fr/~dr/XPOSE2001/perrot/Intro-Comparatif.htm> ; consulté le 19/02/2015.

- [16] [https://www.ideematic.com/dictionnaire-web/application-web;](https://www.ideematic.com/dictionnaire-web/application-web) consulté le 19/02/2015.
- [17] sylvain Caicoya, Jean-Georges Saury ; Cloud Computing ; 2011.
- [18]<http://fr.wikipedia.org/wiki/Saas>consulté le 27 /02/2015.
- [19] [http://www.zdnet.fr/actualites/mysql-ou-sql-server-2133125.htm;](http://www.zdnet.fr/actualites/mysql-ou-sql-server-2133125.htm) consulté le 27/02/2015.
- [20] <http://fr.wikipedia.org/wiki/JQuery> ; consulté le 05/04/2015.
- [21] http://fr.wikipedia.org/wiki/MySQL ; consulté le 05/04/2015.
- [22] Rémi LEBLOND « Vers une architecture n-tiers » 02/12/1999.

[23] Pascal Roques , « les cahier du programmeur UML2 , modéliser une application web » ,3edition , EYROLLES.

- [24] <http://fr.wikipedia.org/wiki/WampServer>; consulter le 06/04/2015.
- [25] http://fr.wikipedia.org/wiki/Adobe Dreamweaver; consulter le 06/04/2015.